# PHP i MySQL **Tworzenie stron WWW** Vademecum profesjonalisty

Wydanie V

Rozwiązanie dla niezawodnych, dynamicznych witryn!

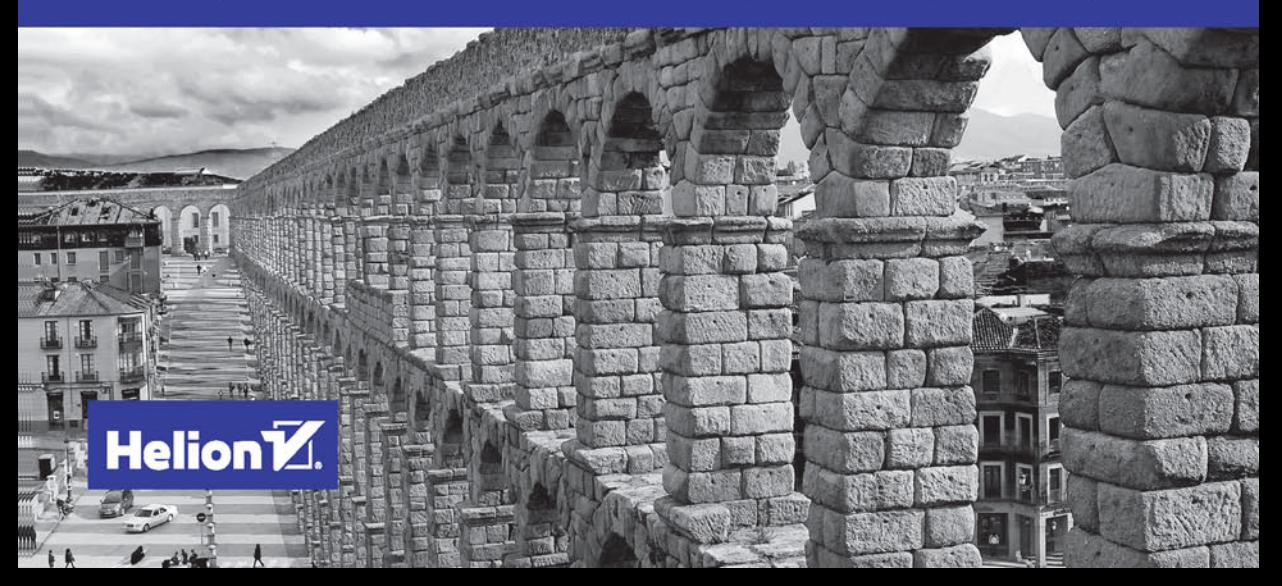

Tytuł oryginału: PHP and MySQL Web Development (5th Edition)

Tłumaczenie: Piotr Rajca

ISBN: 978-83-283-3256-0

Authorized translation from the English language edition, entitled: PHP AND MYSQL WEB DEVELOPMENT, Fifth Edition, ISBN 0321833899; by Luke Welling; and by Laura Thomson; published by Pearson Education, Inc, publishing as Addison Wesley. Copyright © 2017 by Pearson Education, Inc.

All rights reserved. No part of this book may be reproduced or transmitted in any form or by any means, electronic or mechanical, including photocopying, recording or by any information storage retrieval system, without permission from Pearson Education Inc. Polish language edition published by HELION S.A. Copyright © 2017.

Wszelkie prawa zastrzeżone. Nieautoryzowane rozpowszechnianie całości lub fragmentu niniejszej publikacji w jakiejkolwiek postaci jest zabronione. Wykonywanie kopii metodą kserograficzną, fotograficzną, a także kopiowanie książki na nośniku filmowym, magnetycznym lub innym powoduje naruszenie praw autorskich niniejszej publikacji.

Wszystkie znaki występujące w tekście są zastrzeżonymi znakami firmowymi bądź towarowymi ich właścicieli.

Autor oraz Wydawnictwo HELION dołożyli wszelkich starań, by zawarte w tej książce informacje były kompletne i rzetelne. Nie biorą jednak żadnej odpowiedzialności ani za ich wykorzystanie, ani za związane z tym ewentualne naruszenie praw patentowych lub autorskich. Autor oraz Wydawnictwo HELION nie ponoszą również żadnej odpowiedzialności za ewentualne szkody wynikłe z wykorzystania informacji zawartych w książce.

Wydawnictwo HELION ul. Kościuszki 1c, 44-100 GLIWICE tel. 32 231 22 19, 32 230 98 63 e-mail: *helion@helion.pl* WWW: *http://helion.pl* (księgarnia internetowa, katalog książek)

Pliki z przykładami omawianymi w książce można znaleźć pod adresem: *ftp://ftp.helion.pl/przyklady/phmsv5.zip*

Drogi Czytelniku! Jeżeli chcesz ocenić tę książkę, zajrzyj pod adres *http://helion.pl/user/opinie/phmsv5* Możesz tam wpisać swoje uwagi, spostrzeżenia, recenzję.

Printed in Poland.

- [Kup książkę](http://helion.pl/page54976~rf/phmsv5)
- 
- Oceń książkę • Oceń książkę
- 
- [Księgarnia internetowa](http://helion.pl/page54976~r/4CAKF)<br>• Lubię to! » Nasza społeczność • Lubię to! » Nasza społeczność

# Spis treści

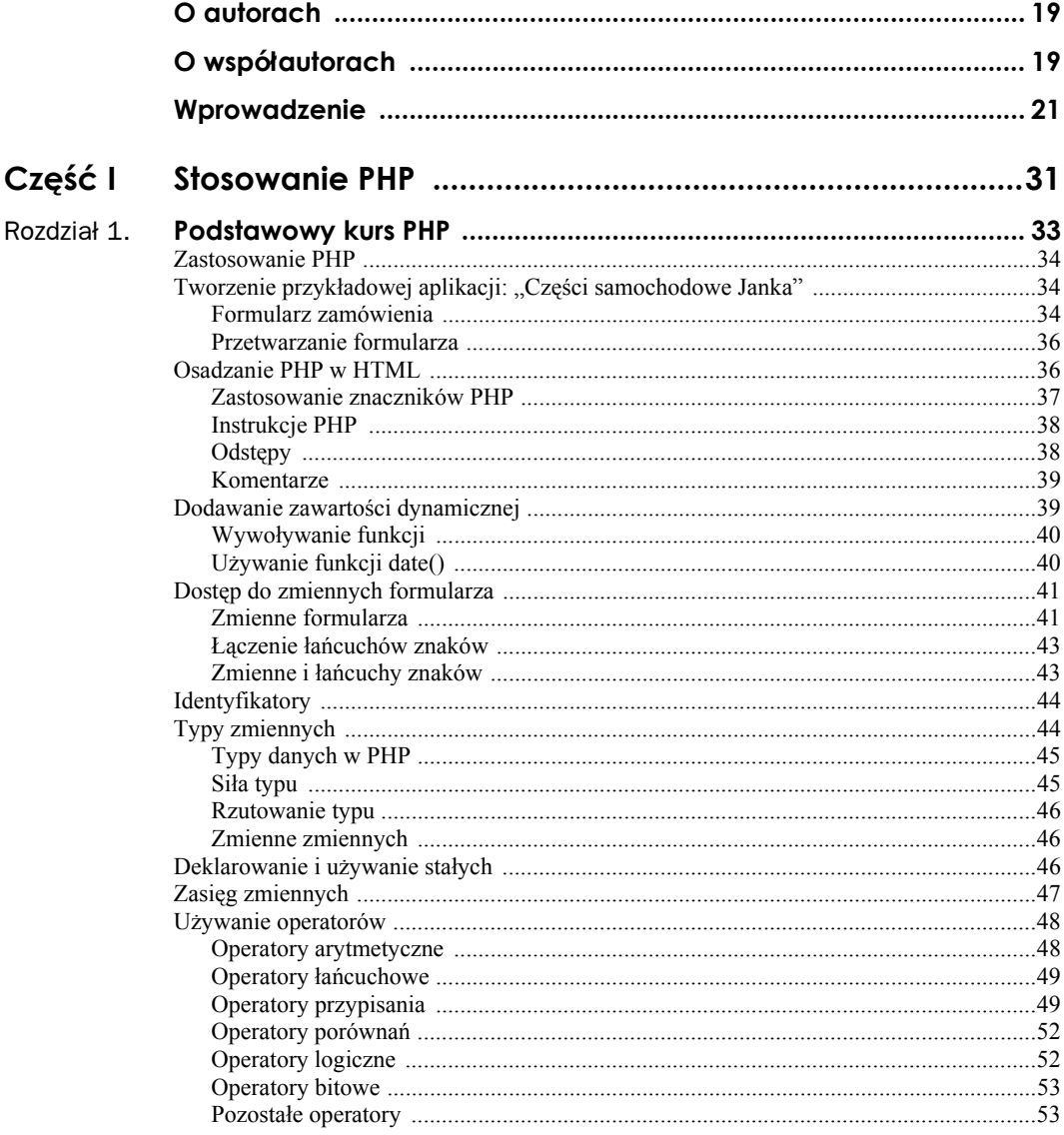

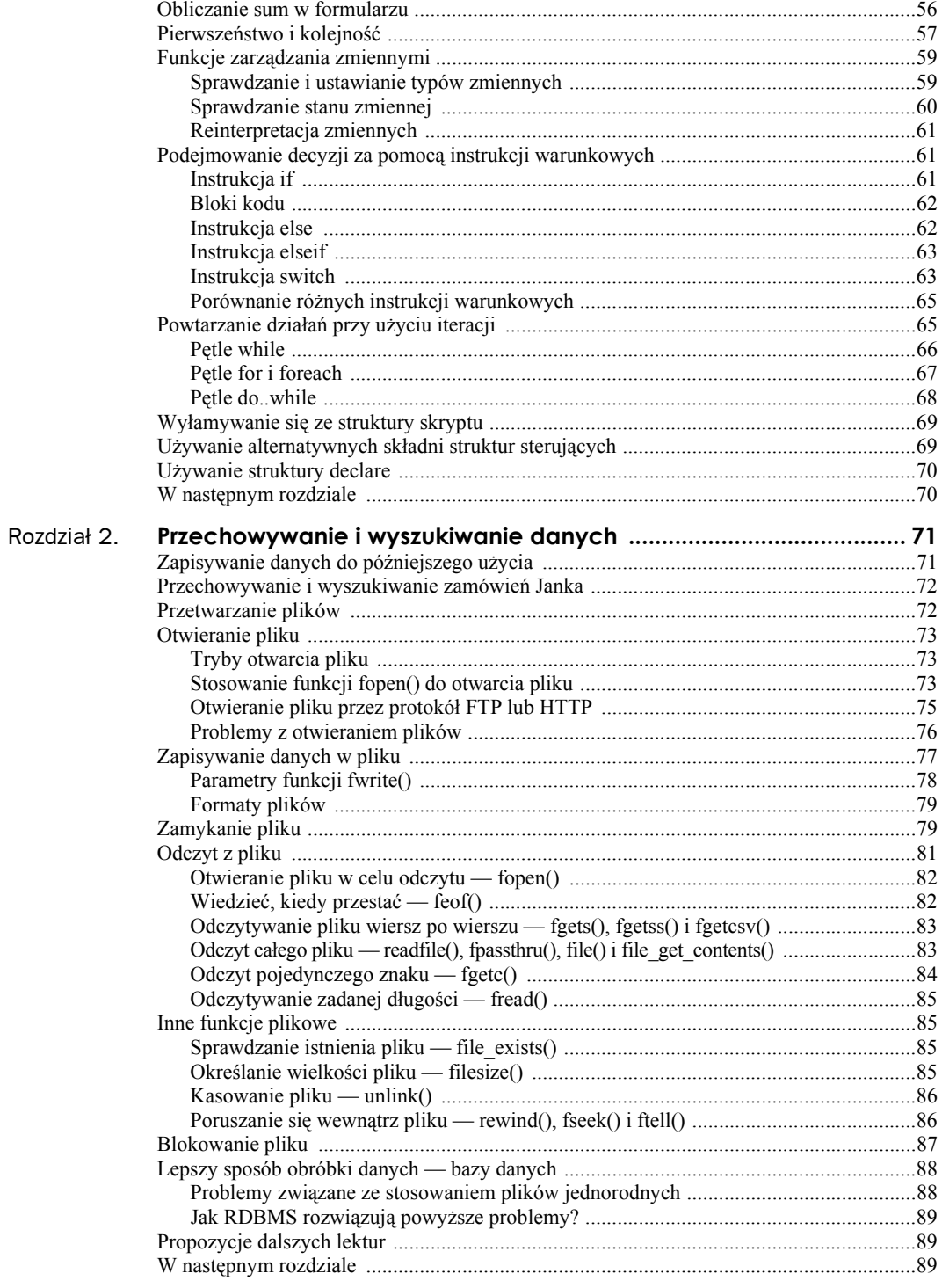

 $\boldsymbol{6}$ 

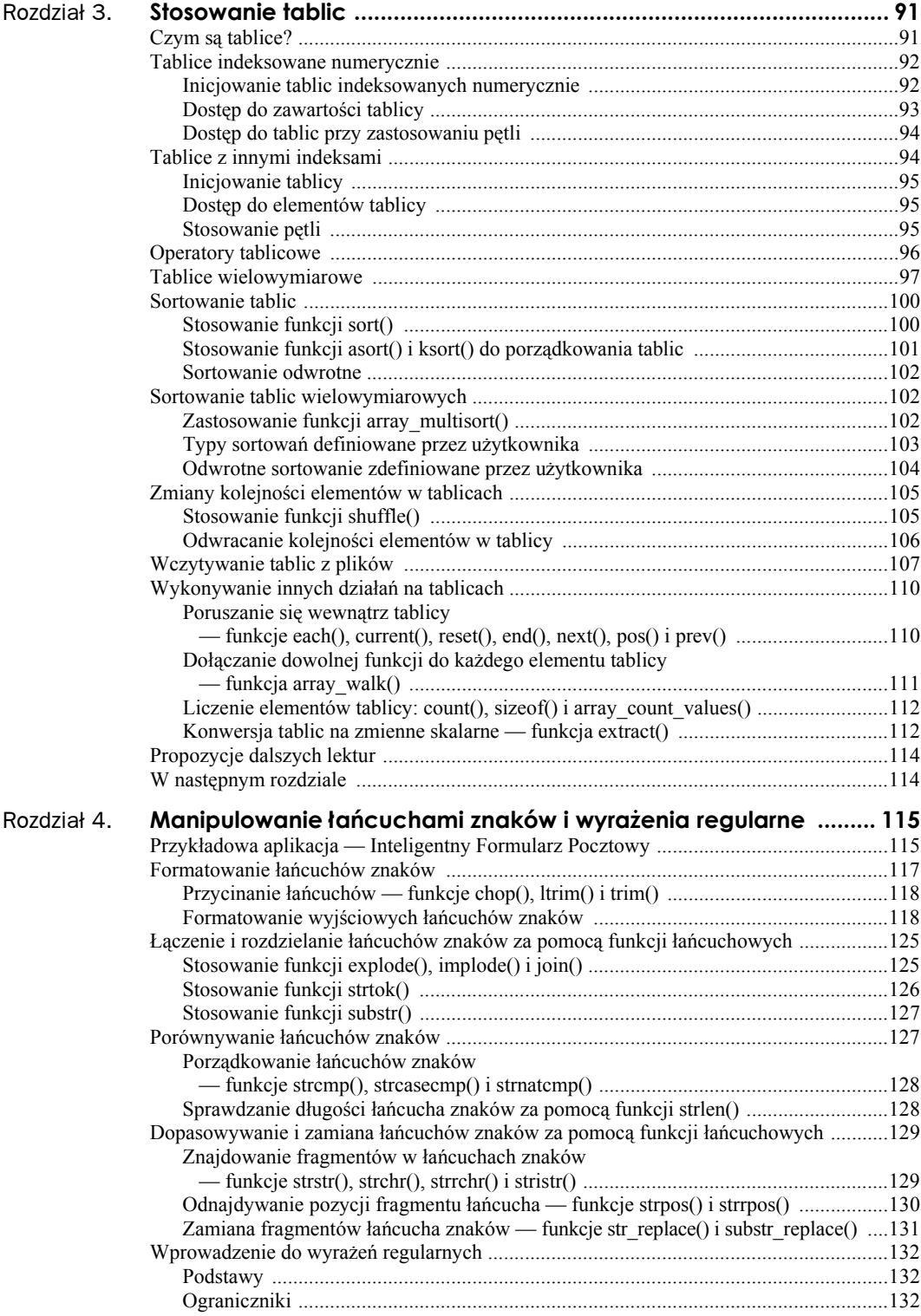

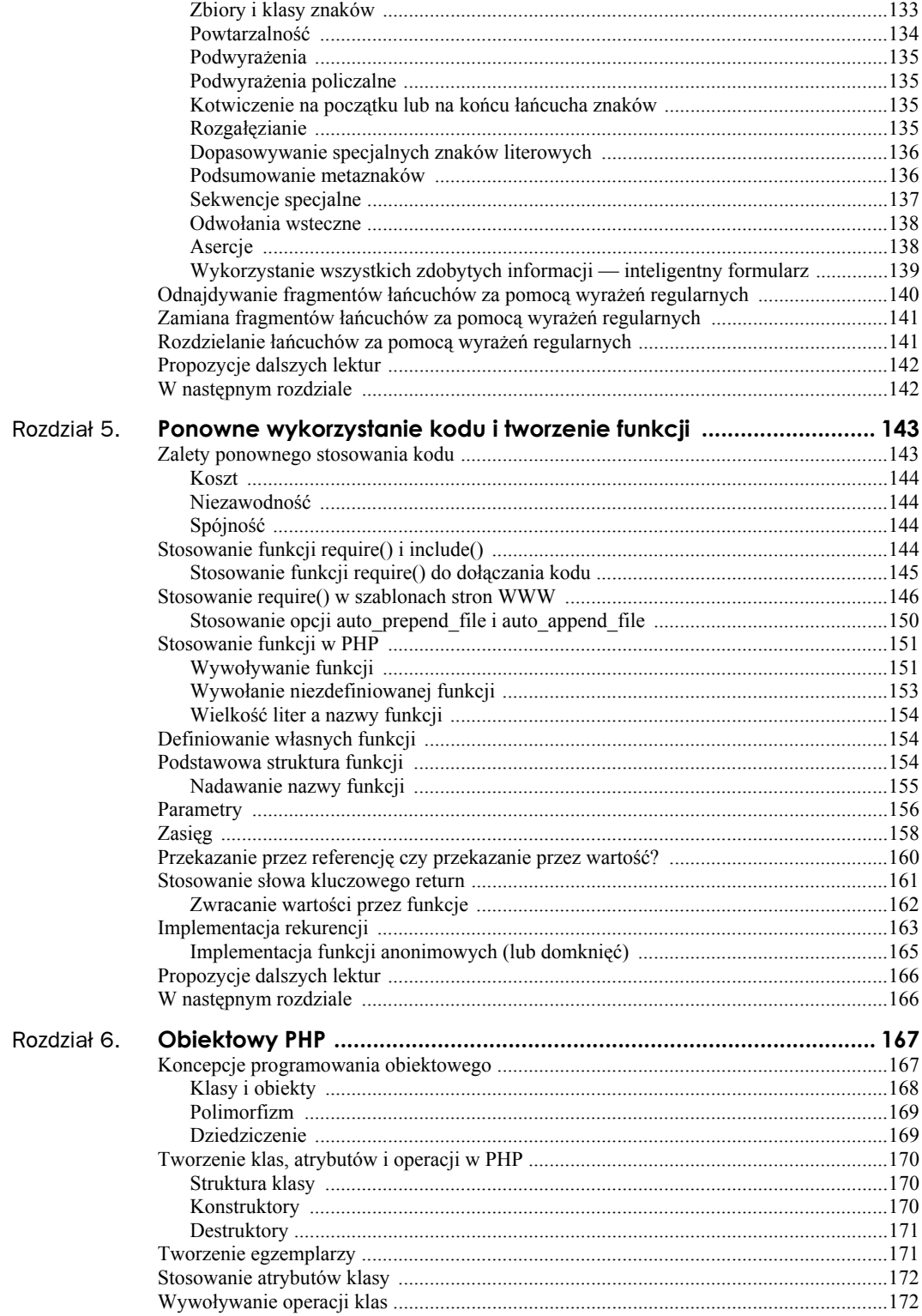

 $\,8\,$ 

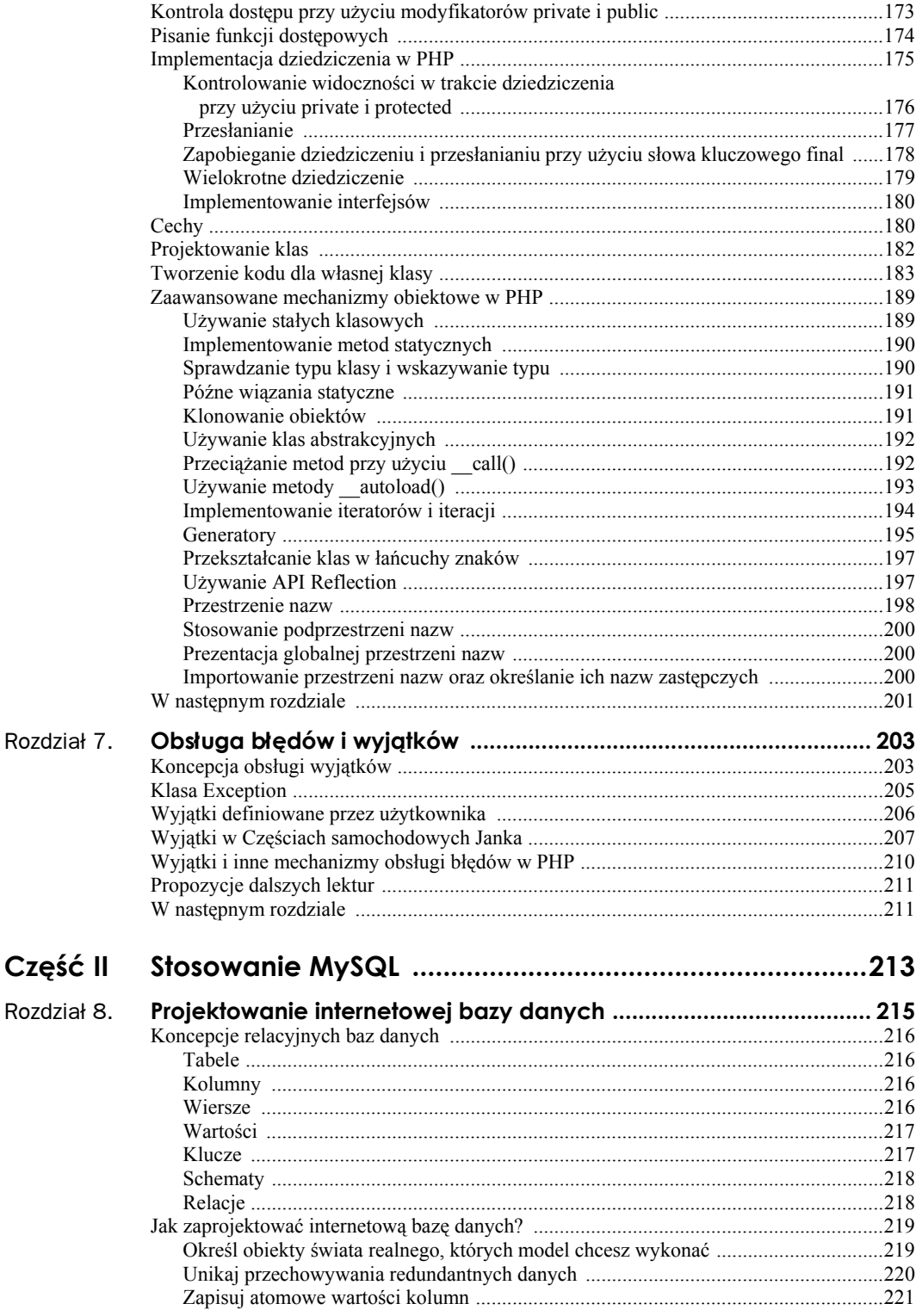

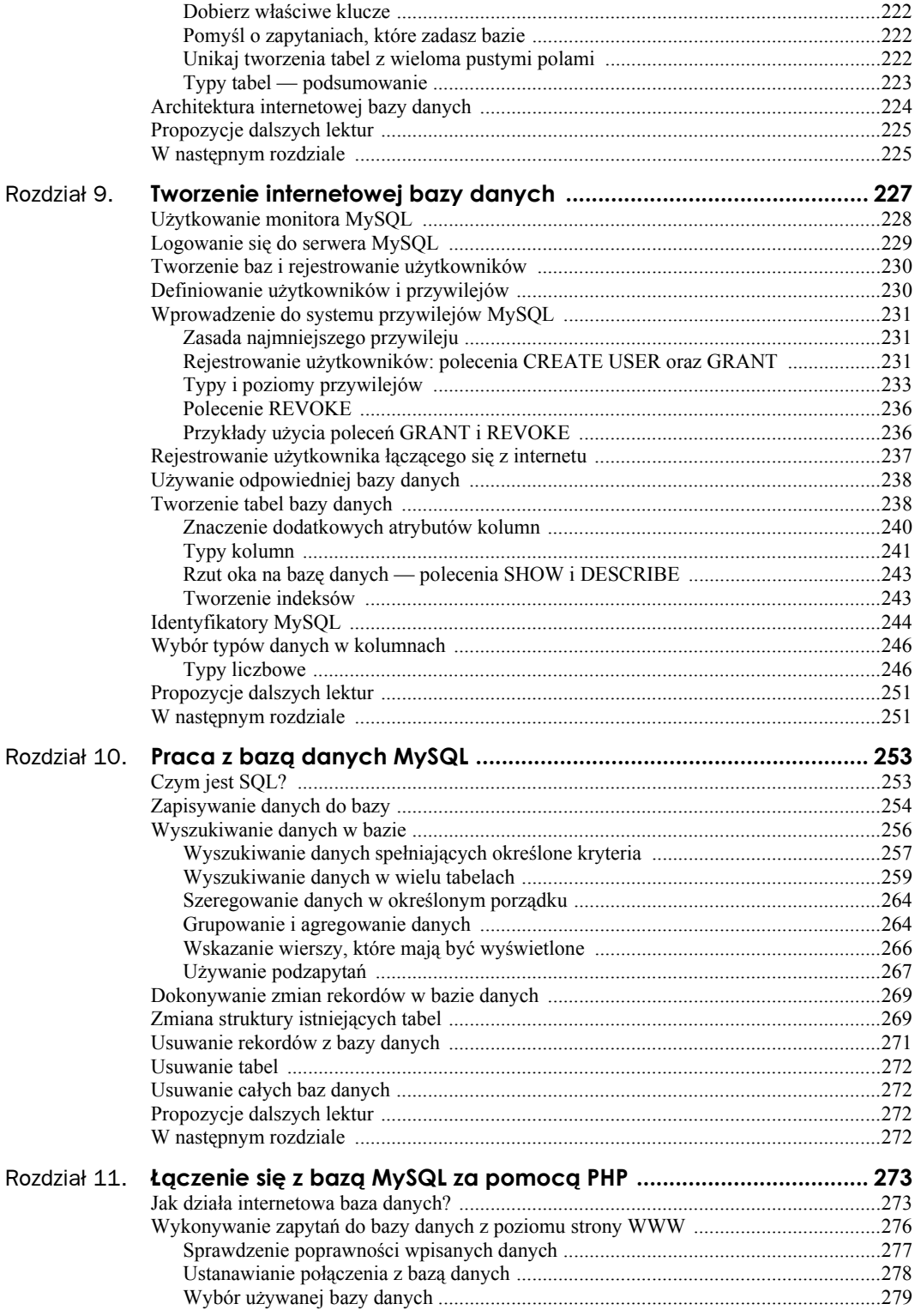

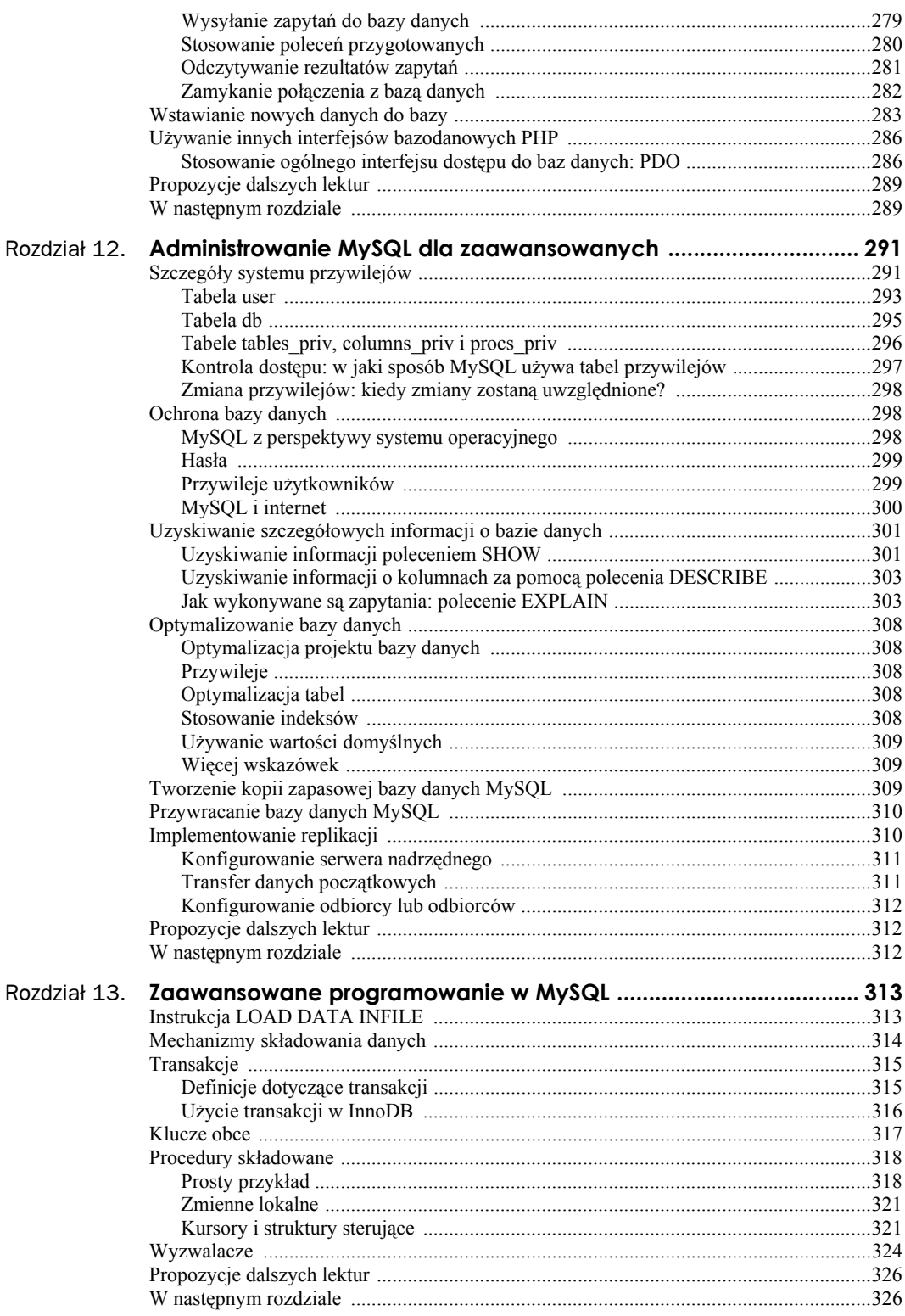

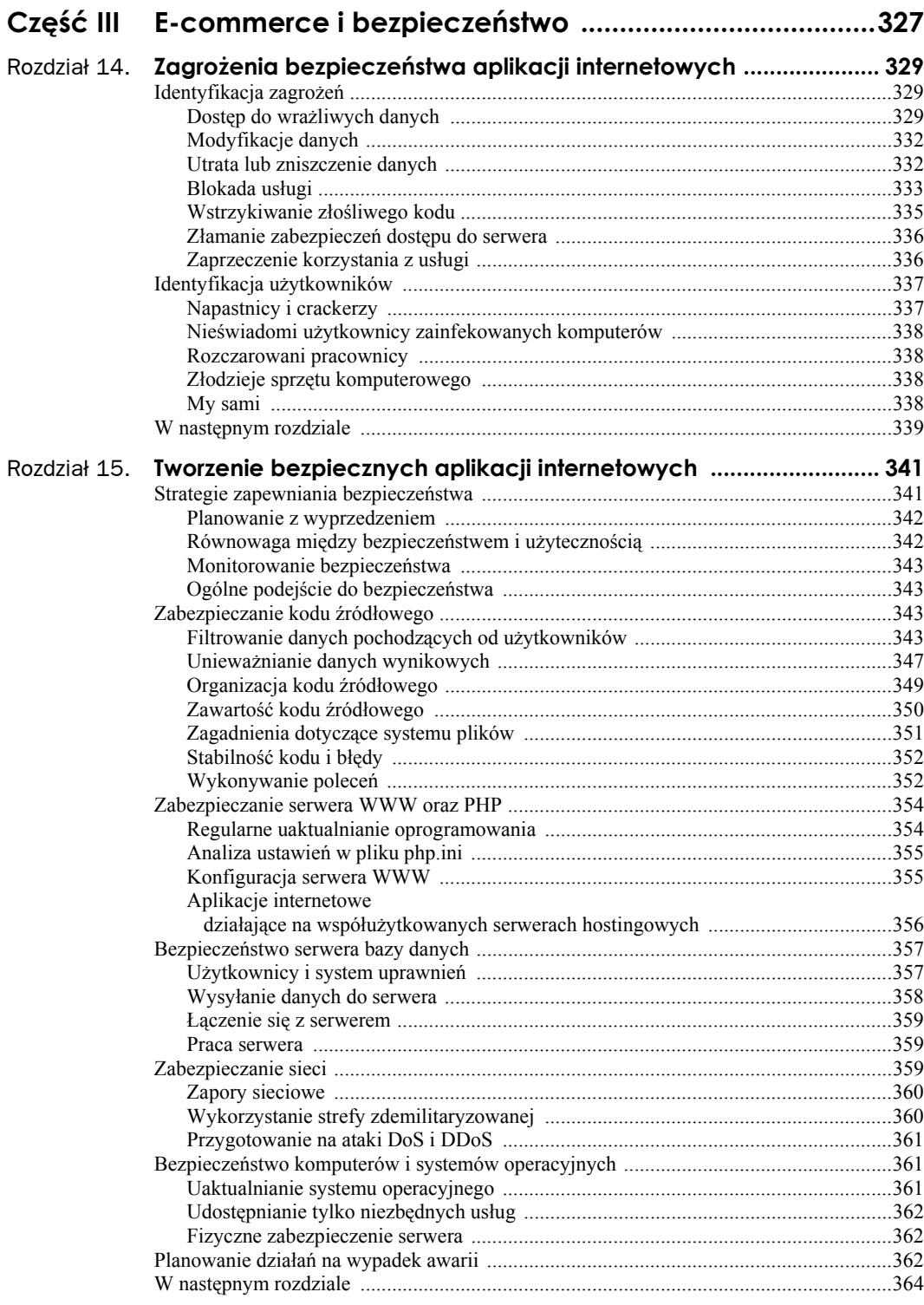

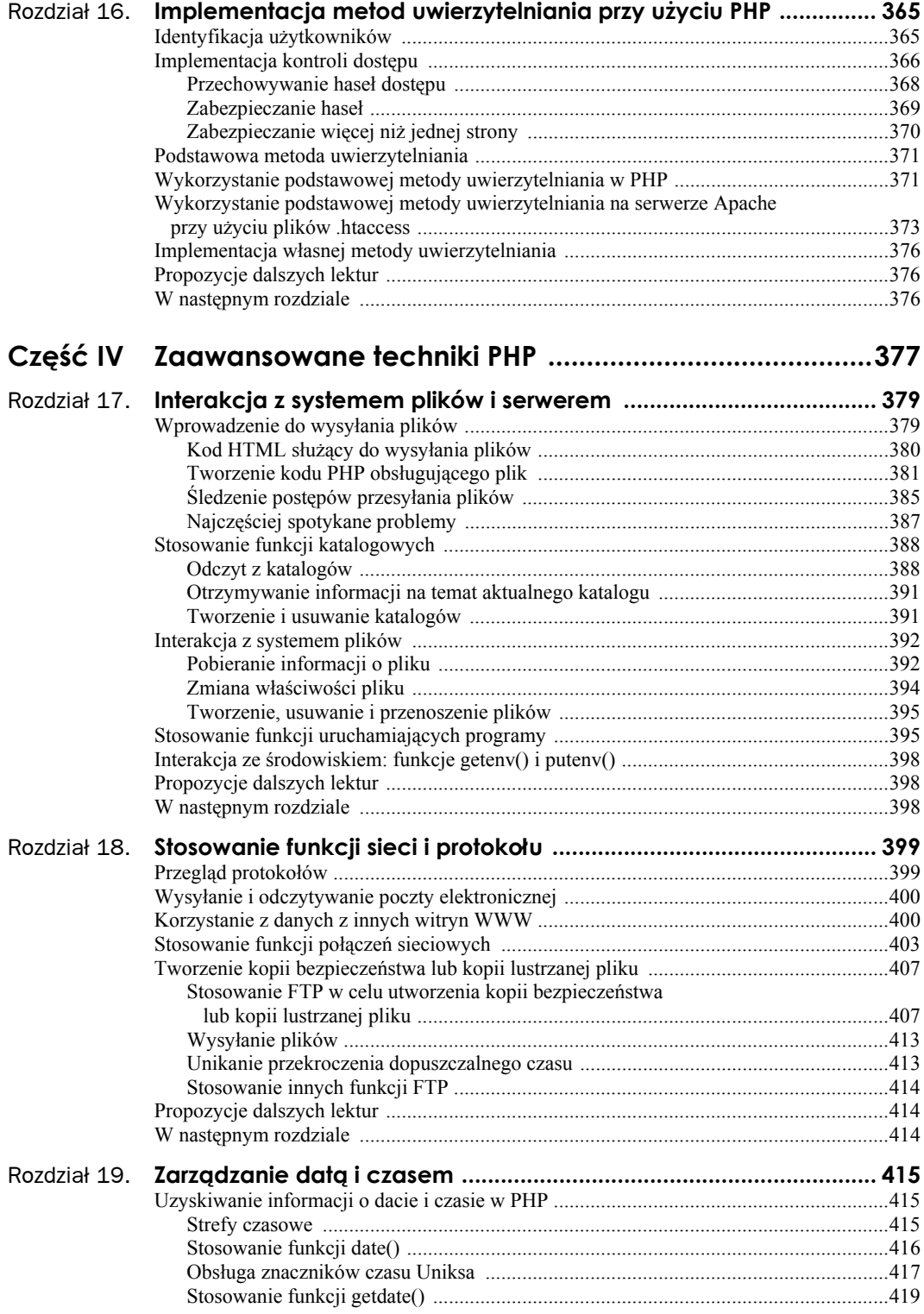

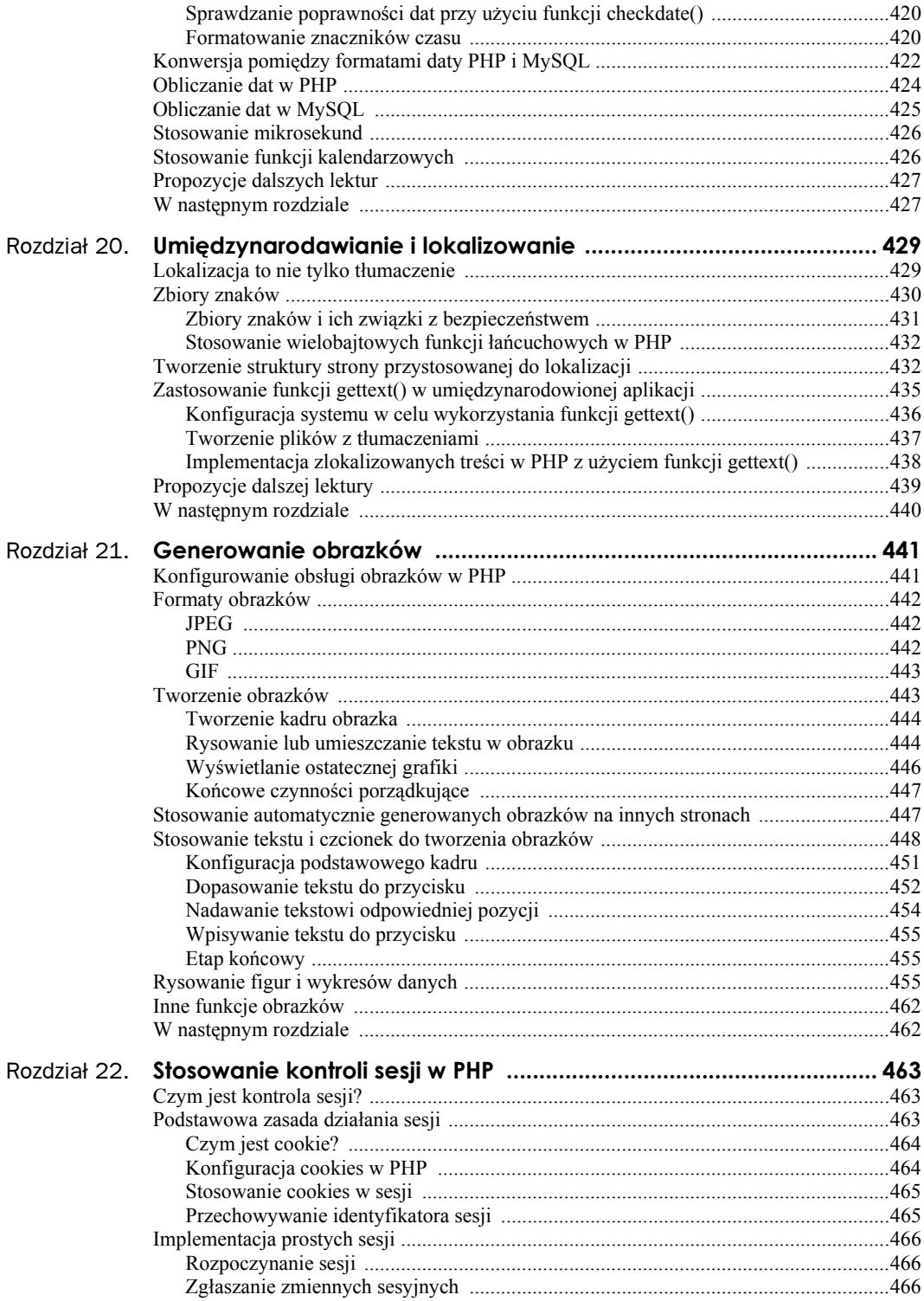

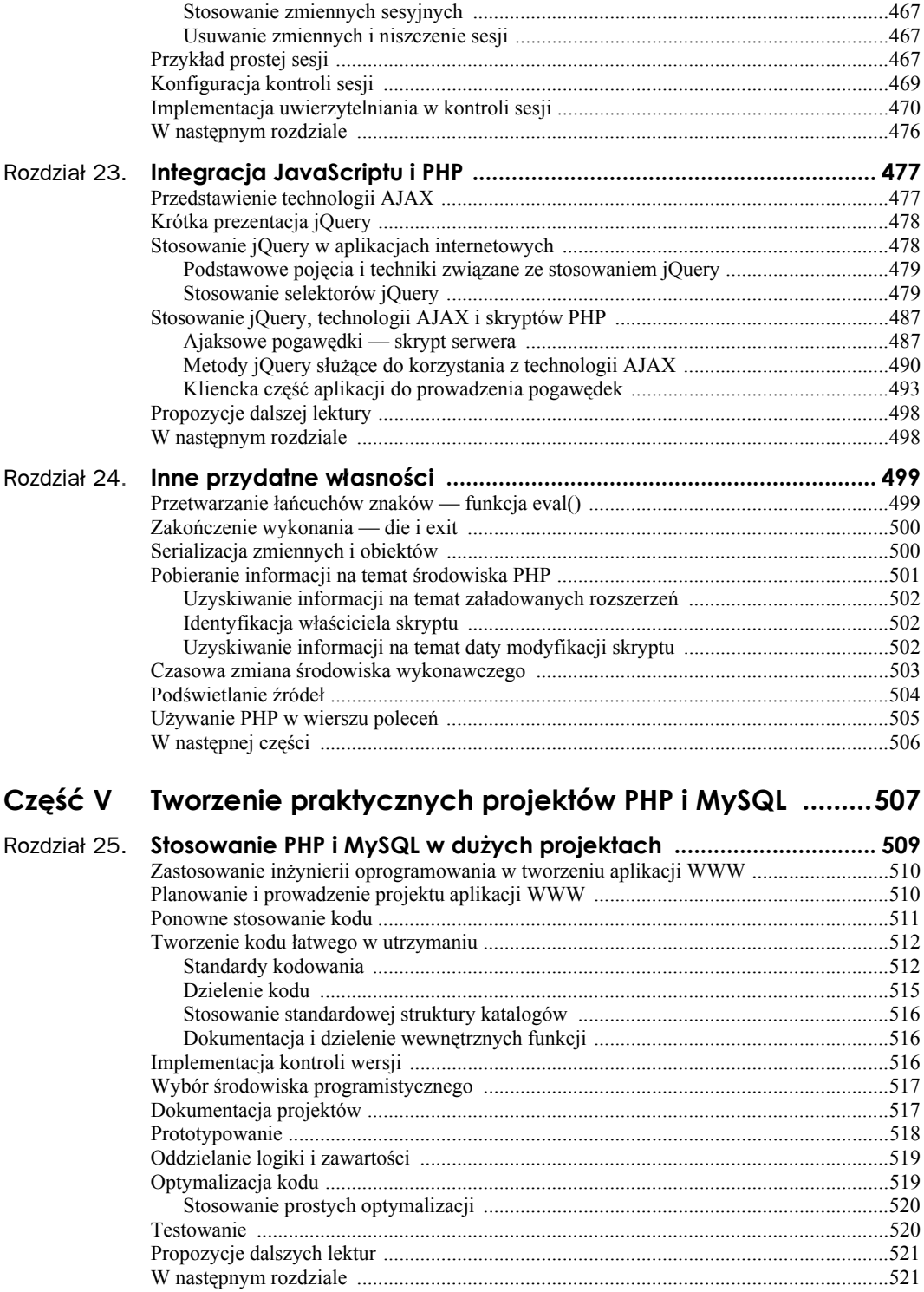

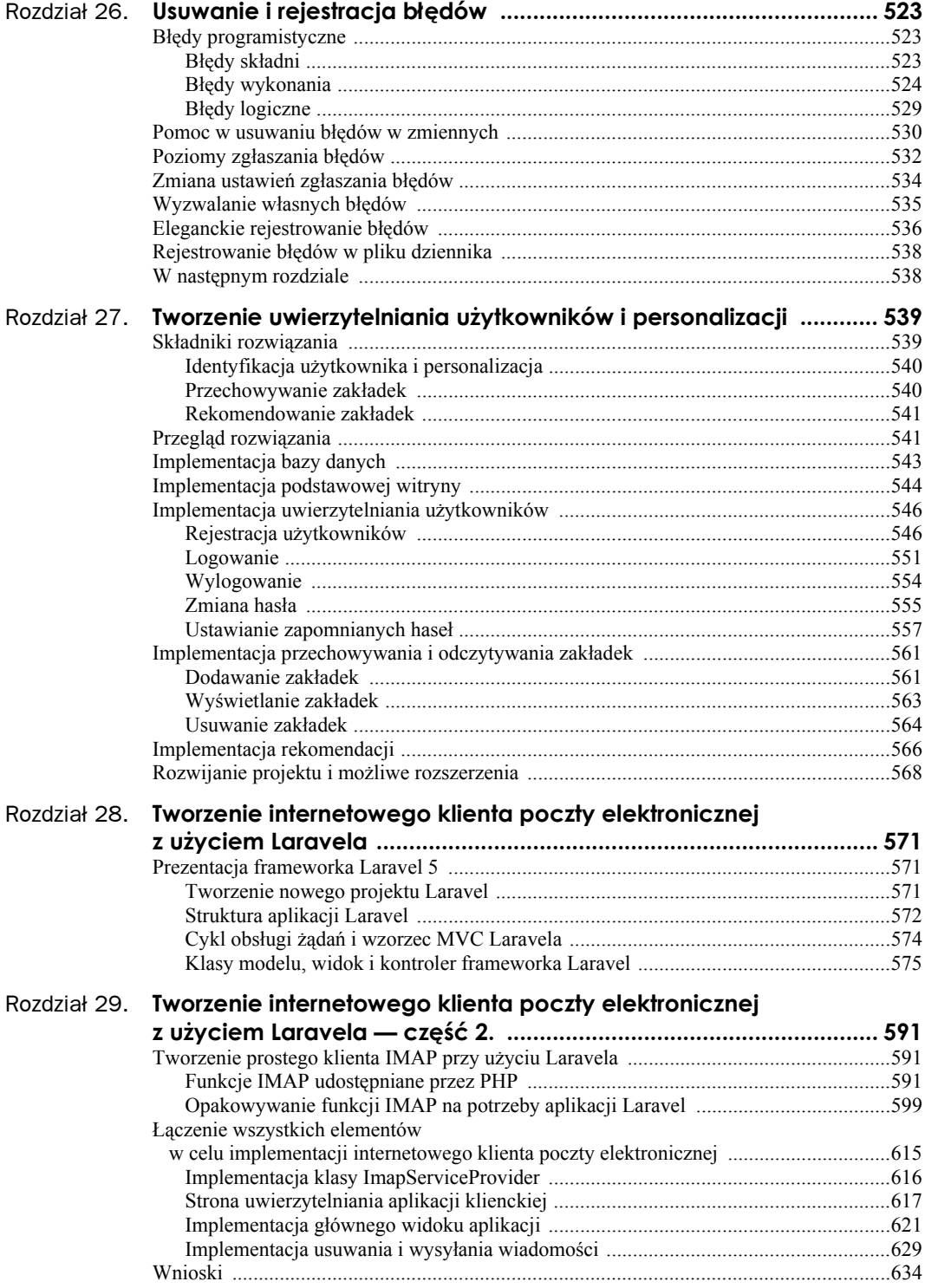

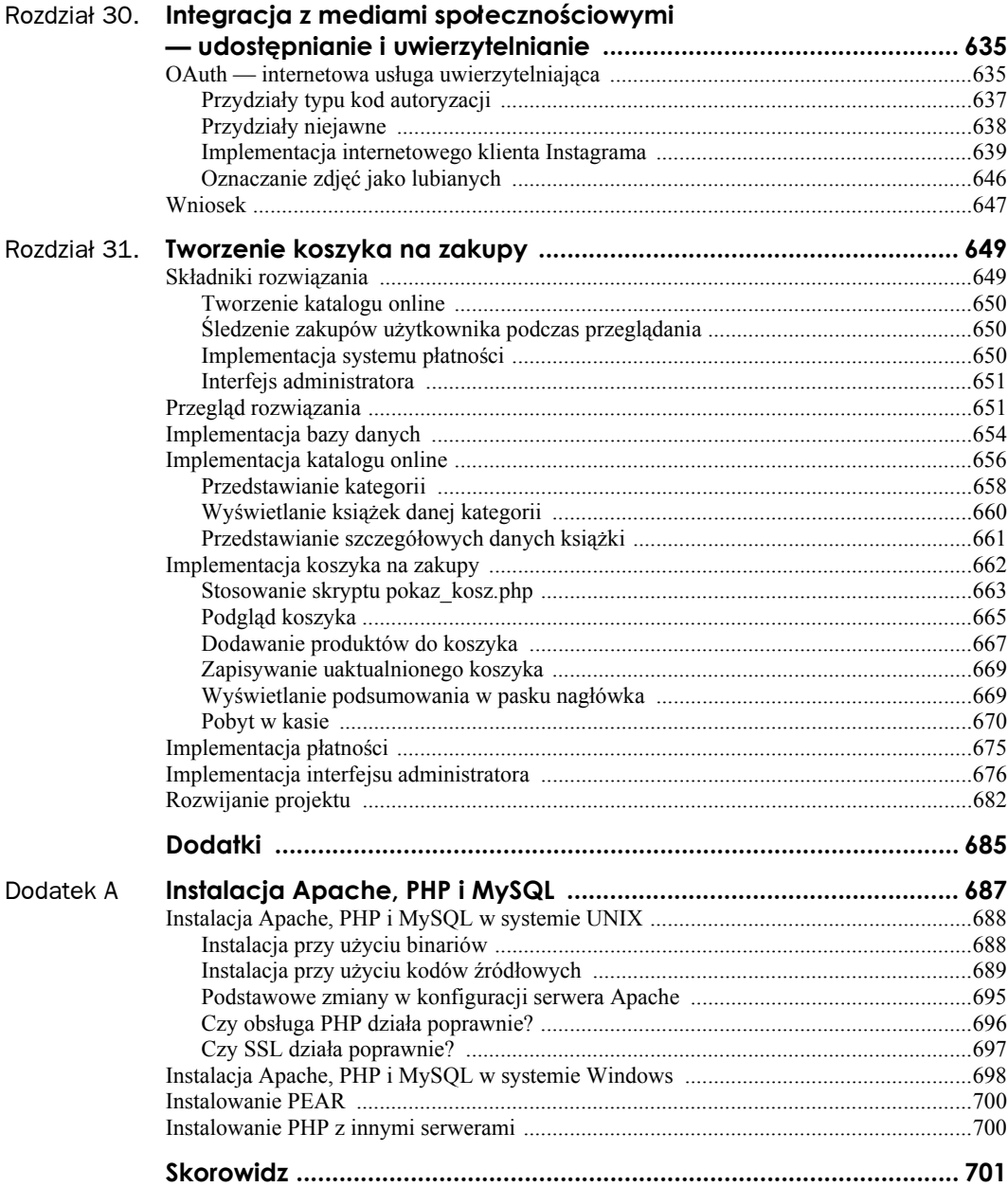

# Rozdział 23. **Integracja JavaScriptu i PHP**

W tym rozdziale przedstawione zostaną sposoby stosowania języka JavaScript do interakcji ze skryptami PHP wykonywanymi na serwerze w celu realizacji akcji, które nie wymagają pełnego odświeżania strony w przeglądarce.

Oto kluczowe zagadnienia, które zostały opisane w tym rozdziale:

- **Prezentacja frameworka jOuery.**
- Podstawowe pojęcia oraz techniki związane ze stosowaniem jOuery.
- Integracja jQuery i PHP.
- Tworzenie aplikacji do pogawędek przy użyciu jQuery i PHP.

# **Przedstawienie technologii AJAX**

Asynchroniczne żądania wykonywane przez przeglądarki WWW są powszechnie nazywane żądaniami AJAX, przy czym "AJAX" to akronim pochodzący od słów *Asynchronous JavaScript and XML*, który powstał około 2003 roku. Mimo że w nazwie pojawia się słowo "XML", w tym rozdziale nie będzie mowy o tym języku, gdyż w nowoczesnych rozwiązaniach AJAX zazwyczaj operuje bądź to na kodzie HTML, bądź też na danych w formacie JSON (JavaScript Object Notation).

Powodem, dla którego z punktu widzenia twórców aplikacji internetowych AJAX jest interesującą i potężną technologią, jest słowo odpowiadające pierwszej literze akronimu: technologia AJAX pozwala na wykonywanie żądań *asynchronicznych*. W praktyce oznacza to, że istnieje możliwość przesyłania na serwer, na którym są wykonywane skrypty PHP, żądań generowanych przez skrypty JavaScript, i to bez konieczności odświeżania całych stron wyświetlanych w przeglądarce. Proces ten pozwala na tworzenie aplikacji internetowych zapewniających użytkownikom doskonałe wrażenia i bardzo przypominających klasyczne aplikacje komputerowe, a jednocześnie pozwala na implementację interfejsu użytkownika w sposób modularny, którego nie można byłoby uzyskać w przypadku stosowania zwyczajnych, pełnych żądań, sprawiających, że strona za każdym razem jest pobierana i odświeżana w całości.

Termin "AJAX" stał się popularny w roku 2003, kiedy to implementacje języka JavaScript w większości nowoczesnych przeglądarek zaczęły obsługiwać możliwości generowania żądań asynchronicznych, realizowanych przy użyciu klasy XMLHttpRequest (czasami określanej jako XHR). Niemniej jednak obecnie, w nowoczesnej erze aplikacji internetowych, zamiast tych niskopoziomowych API powszechnie stosowane są wszechstronne i działające we wszystkich przeglądarkach frameworki JavaScript. Na potrzeby tego rozdziału do przedstawienia sposobów wykorzystania technologii AJAX do komunikacji z serwerem WWW zostanie użyty bardzo popularny framework JavaScript — jQuery.

# **Krótka prezentacja jQuery**

jQuery jest niezwykle popularnym frameworkiem JavaScript. Rozwiązania takie jak jQuery odgrywają obecnie bardzo ważną rolę, tworząc jednolite API pozwalające na budowanie w języku JavaScript oprogramowania, które będzie działać niezależnie od przeglądarki wykorzystywanej przez użytkownika. Bez frameworków takich jak jQuery podczas pisania aplikacji ich twórcy musieliby samodzielnie radzić sobie z osobliwościami poszczególnych przeglądarek oraz ich różnych wersji i rozbieżnościami w ich działaniu. Frameworki rozwiązują te problemy, pozwalając programistom skoncentrować się na logice pisanych aplikacji, a nie na wszelkich możliwych przeglądarkach, z których potencjalnie mogą korzystać użytkownicy.

Framework jQuery nie tylko sam oferuje ogromne możliwości, lecz jest także bardzo elastyczny i rozszerzalny, gdyż udostępnia całą kolekcję wysokiej klasy wtyczek. Dzięki tym wtyczkom dostępna jest większość możliwości funkcjonalnych, których programista może potrzebować w aplikacji. W tym rozdziale wykorzystywane będą jedynie podstawowe możliwości samego frameworka jQuery (określane jako jQuery Core), a w szczególności te związane z technologią AJAX.

# **Stosowanie jQuery w aplikacjach internetowych**

Zastosowanie jQuery jako jednego z elementów z przybornika narzędzi do tworzenia aplikacji internetowych jest wyjątkowo proste. Ponieważ framework jQuery jest zwyczajną biblioteką JavaScript, wystarczy go w standardowy sposób dołączyć do dokumentu HTML, używając znacznika <script>.

Bibliotekę jQuery można dołączyć do strony na dwa sposoby:

- Pobrać ją i zainstalować jako jeden z elementów tworzonej aplikacji internetowej, a następnie odwoływać się do jej pliku w znaczniku <script>.
- Skorzystać z CDN jQuery do pobierania biblioteki jQuery, dzięki czemu nie trzeba będzie dodawać żadnych plików do lokalnego projektu. W tym przypadku znacznik <script> będzie się odwoływał do zewnętrznego adresu URL.

W celu zapewnienia jak największej przenaszalności kodu w tej książce wykorzystane zostanie to drugie rozwiązanie.

A zatem zapewnienie możliwości użycia jQuery w aplikacji internetowej sprowadza się do dołączenia tej biblioteki do dokumentu HTML przy wykorzystaniu poniższego znacznika <script>, odwołującego się do jej najnowszej wersji:

```
<script scr="//code.jquery.com/jquery-3.1.1.min.js" />
```
Warto zwrócić uwagę na to, że w powyższym adresie URL został pominięty używany protokół (na przykład http://). Jest to rozwiązanie celowe, informujące przeglądarkę, że zasób, do którego adres URL się odwołuje, należy pobrać przy użyciu protokołu zdefiniowanego przez dokument nadrzędny. A zatem jeśli strona została pobrana przy wykorzystaniu protokołu https://, to zostanie on także użyty do pobrania biblioteki. Dzięki zastosowaniu takiego rozwiązania można uniknąć ewentualnych komunikatów o zagrożeniach, które przeglądarka mogłaby wyświetlać na przykład w przypadku pobierania niebezpiecznego zasobu na stronie pobranej przy użyciu bezpiecznego protokołu.

Wczytanie tej jednej biblioteki jQuery pozwala aplikacji internetowej na korzystanie z jej pełnych możliwości! W kilku kolejnych punktach rozdziału przedstawione zostaną podstawowe pojęcia związane z biblioteką jQuery oraz jej możliwości.

### **Podstawowe pojęcia i techniki związane ze stosowaniem jQuery**

Na samym początku prezentacji sposobów stosowania jQuery opisane zostaną podstawowe pojęcia związane z tą biblioteką. Przede wszystkim możliwości jQuery są udostępniane programistom za pośrednictwem przestrzeni nazw funkcji jQuery, zawierającej pełne możliwości funkcjonalne tej biblioteki.

Ten uchwyt do przestrzeni nazw jQuery jest używany za każdym razem, kiedy chcemy skorzystać z możliwości biblioteki. Niemniej jednak wpisywanie jQuery za każdym razem byłoby dość niewygodne, dlatego też jQuery tworzy nazwę zastępczą (tak zwany alias), która pozwala odwoływać się do jQuery przy użyciu symbolu \$. To właśnie ta nazwa zastępcza będzie stosowana w tym rozdziale, gdyż to ona jest przeważnie wykorzystywana podczas tworzenia aplikacji z użyciem biblioteki jQuery.

Trzeba jednak pamiętać, że w przypadku stosowania jQuery wraz z innymi frameworkami JavaScript, które także próbują korzystać z symbolu \$ jako *swojej* nazwy zastępczej, wciąż można używać jQuery, wykorzystując tryb "bez konfliktów". W tym celu należy użyć wywołania jQuery.noConflict(); zwraca ono instancję, którą można przypisać dowolnej zmiennej lub dowolnie wybranej nazwie zastępczej:

var \$nowajQuery = jQuery.noConflict();

Po tych wszystkich wyjaśnieniach możemy już przejść do przedstawienia dwóch podstawowych terminów związanych ze stosowaniem jQuery, którymi są "selektory" oraz "zdarzenia".

# **Stosowanie selektorów jQuery**

Selektory można sobie wyobrazić jako pewien rodzaj języka zapytań, pozwalający na identyfikację elementów dokumentów HTML na podstawie podanych kryteriów i wykonywanie na nich określonych operacji bądź też określanie logiki obsługi zdarzeń generowanych przez te elementy. Ten niby-język oferuje niezwykle duże możliwości, pozwalając na błyskawiczne odwoływanie się do elementów HTML stron na podstawie ich różnych atrybutów.

Aby lepiej wyjaśnić, jak działają selektory, w pierwszej kolejności przedstawimy (na listingu 23.1) prosty dokument HTML, który będzie podstawą do dalszych rozważań.

**Listing 23.1.** *prosty\_formularz.html — prosty formularz używany do prezentacji selektorów*

```
<!DOCTYPE html>
<html>
<head>
   <meta charset="utf-8" />
  <title>Prosty formularz</title>
</head>
<body>
   <form id="mojFormularz">
    <label for="imie">Imię</label><br/>
    <input type="text" name="personalia[imie]"
           id="imie" class="imieinazw"/><br/>
    <label for="nazwisko">Nazwisko</label><br/>
    <input type="text" name="personalia[nazwisko]"
           id="nazwisko" class="imieinazw"/><br/>
```

```
 <button type="submit">Prześlij formularz</button>
    </form>
  <hr/> <div id="konsolaW3">
     <h3>Konsola WWW</h3>
  \langlediv> <script src="//code.jquery.com/jquery-3.1.1.min.js"></script>
</body>
\langle/html>
```
W oparciu o przykładowy kod HTML przedstawiony na listingu 23.1 poniżej przeanalizowanych zostanie kilka różnych sposobów wykorzystania selektorów jQuery do odwołania się do rozmaitych elementów HTML. Jeśli trzeba wybrać jeden konkretny element, najlepszym rozwiązaniem jest skorzystanie z jego atrybutu id:

```
var nazwisko = $('#nazwisko');
```
To pierwsza z wielu dostępnych składni selektorów, korzystająca z operacji #, informującej, że łańcuch podany za tym znakiem określa wartość atrybutu id docelowego elementu HTML. W razie konieczności wybrania grupy elementów, na przykład obu pól tekstowych, można podać ich selektory, oddzielając je od siebie znakiem odstępu, jak pokazano w poniższym przykładzie:

var personaliaElem = \$('#imie #nazwisko');

Powyższe wywołanie spowodowałoby zapisanie w zmiennej personaliaElem tablicy zawierającej dwa węzły — dwa elementy HTML, których identyfikatorami są, odpowiednio, imie i nazwisko.

Jednak w przypadku wybierania wielu elementów zazwyczaj nie określa się listy poszczególnych elementów przy użyciu operatora # i identyfikatorów. Znacznie częściej wybiera się grupę elementów należących do określonej klasy, niezależnie od ich identyfikatorów. Używa się do tego selektorów klasy, które mają następującą postać:

```
var personaliaElem = $('.imieinazw');
```
Ponieważ oba pola tekstowe w przedstawionym przykładowym dokumencie HTML należą do klasy imieinazw (określanej przy użyciu atrybutu class znacznika HTML), oba powyższe selektory dadzą te same wyniki. Selektory mogą także wybierać elementy na podstawie innych atrybutów HTML, a nie tylko atrybutów id i class; oto przykład:

```
var personaliaElem = $('input[type="text"]);
```
Ten przykład przedstawia nową składnię selektora, pozwalającą na odnajdywanie elementów HTML, których dowolnie wybrany argument będzie mieć dowolnie określoną wartość. W tym przypadku wybierane są wszystkie elementy <input> w dokumencie, w których atrybut type ma wartość text. Ponieważ w przykładowym dokumencie HTML są tylko dwa takie elementy, które jednocześnie mają tą samą wartość atrybutu class, a ich identyfikatorami są, odpowiednio, imie i nazwisko, wszystkie trzy powyższe przykłady dadzą taki sam wynik i zwrócą te same elementy.

Nie powinno być większym zaskoczeniem, że istnieje także możliwość wybierania elementów na podstawie ich typu. Na przykład gdyby konieczne było zwrócenie całej zawartości dokumentu HTML, można by ją pobrać przy użyciu następującego wywołania:

```
var cialoDokumentu = $('body');
```
Oprócz możliwości wybierania konkretnych elementów na podstawie wartości ich atrybutów lub nazwy elementu jQuery oferuje także możliwość stosowania zestawu pseudoselektorów pozwalających twórcom aplikacji na wybieranie elementów w sposób, który bardziej przypomina programowanie. W tym rozdziale nie zostaną przedstawione wszystkie dostępne pseudoselektory (ani nawet składnia wszystkich dostępnych rodzajów selektorów), niemniej jednak opiszemy kilka najbardziej użytecznych oraz najczęściej używanych rodzajów selektorów, a także ich składnię:

var pierwszePole = \$('input:first');

Powyższe wywołanie zwraca pierwszy element <input> znaleziony w dokumencie. Gdyby konieczne było ograniczenie wyszukiwania do pierwszego elementu <input> znajdującego się w konkretnym formularzu, to można by to zrobić, łącząc ich selektory w następujący sposób:

```
var pierwszePole = $('#mojFormularz input:first');
```
Kolejnym przydatnym selektorem, zwłaszcza w przypadku operowania na tabelach HTML, jest selektor pozwalający na wybranie co drugiego wyniku zwróconego przez inny selektor. Na przykład wiadomo, że poniższy selektor zwróci każdy element <tr> w danym dokumencie HTML:

var wiersze = \$('tr');

Dzięki zastosowaniu dodatkowego pseudoselektora :even lub :odd można wybrać każdy co drugi element ze zbioru zwracanego przez wcześniejszy selektor, przy czym mogą to być, odpowiednio, elementy "parzyste" i "nieparzyste":

```
var wierszeNP = $('tr:odd');
var wierszeP = $('tr:even');
```
Selektorów można także używać do operowania na podstawowych obiektach JavaScript, takich jak obiekt dokumentu dostępny domyślnie na każdej stronie HTML (obiekt ten reprezentuje cały dokument). W takim przypadku wystarczy przekazać obiekt jako selektor:

var jQuerySelektorDoc = \$(document);

I w końcu, choć z technicznego punktu widzenia nie ma to nic wspólnego z selektorami, w podobny sposób można tworzyć w pamięci zupełnie nowe elementy HTML, a następnie wykonywać na nich operacje i dodawać je do istniejącego dokumentu HTML, co właściwie odpowiada modyfikowaniu zawartości strony bez jej odświeżania. Na przykład załóżmy, że konieczne jest utworzenie nowego elementu <p>. Można to zrobić błyskawicznie w poniższy sposób:

var nowyAkapit = \$('<p>');

Teoretycznie przy użyciu tej techniki można by tworzyć całe sekcje dokumentu HTML, a nawet całe dokumenty:

var nowyAkapit = \$('<p>To jest <strong>bardzo ważny tekst</strong>.</p>');

Powyższe informacje to bardzo proste, skrócone wprowadzenie do zagadnień związanych z selektorami jQuery, niemniej jednak powinny one wystarczyć Czytelnikowi do zrozumienia kolejnych przykładów przedstawionych w tym rozdziale, prezentujących sposoby korzystania z technologii AJAX. Aby dokładniej poznać wszystkie dostępne selektory jQuery oraz ich składnię, należy zajrzeć do internetowej dokumentacji biblioteki, do jej sekcji poświęconej selektorom: *http://learn.jquery.com/using-jquery-core/selecting-elements/*.

#### **Operowanie na zbiorach wynikowych selektorów**

Skoro zostały już przedstawione podstawowe metody przeglądania dokumentów HTML służące do poszukiwania interesujących elementów, nadszedł czas, by zaprezentować różne sposoby operowania na tych tak zwanych zbiorach wynikowych selektorów. Koniecznie należy sobie

uświadomić, że zbiory wynikowe selektorów zwracane przez jQuery z założenia są traktowane jako wieloelementowe. Oznacza to, że selektor zwracający jeden element nie jest traktowany jako jednostkowy element, lecz jako zbiór składający się z tylko jednego elementu. To z kolei znaczy, że można wykonywać operacje na całym zbiorze, niezależnie od tego, czy znajduje się w nim tylko jeden element, czy też całe setki elementów.

W ramach przykładu przedstawiona zostanie metoda jQuery o nazwie val(), pozwalająca programiście na pobranie lub ustawienie atrybutu elementu wejściowego:

```
var myInput = $('#first name');
console.log("Wartość elementu input o identyfikatorze #imie wynosi: '
   + myInput.val());
myInput.val('Jan');
console.log("Wartość pola o identyfikatorze #imie została zmieniona na: '
   + myInput.val());
```
W tym przykładzie wybierany jest tylko jeden element HTML o podanym identyfikatorze, o wartości imie. Niemniej jednak ponieważ selektor zawsze zwraca zbiór elementów, tej samej metody można by używać zawsze. Aby powyższy przykład był nieco bardziej praktyczny, przedstawiona zostanie druga metoda jQuery, addClass(); zgodnie z tym, co sugeruje jej nazwa, służy ona do określania klas, do których należą elementy HTML. Poniżej zaprezentowany został przykład użycia tej metody:

```
var polaPresonaliow = $('.imieinazw');
polaPresonaliow.addClass('kontrolki-formularza');
```
Ten przykładowy kod odnajduje wszystkie elementy HTML należące do klasy imieinazw, a następnie dodaje je także do klasy kontrolki-formularza.

W bardziej praktycznych zastosowaniach, w których elementy stron mogą, lecz nie muszą istnieć, bardzo dużego znaczenia nabiera sprawdzanie, czy zbiór wynikowy zwrócony na skutek wykonania selektora zwrócił jakieś elementy, czy nie. Ponieważ z technicznego punktu widzenia zbiór zawierający zero elementów wciąż jest zbiorem (a zatem jego sprawdzenie w języku JavaScript zwróciłoby wartość true), faktyczną wielkość zbioru należy odczytywać przy użyciu właściwości length:

```
var nameFields = $('.imieinazw');
if(nameFields.length > 0) {
  console.log("Znaleziono elementy należące do klasy 'imieinazw'.");
\} else \cdot console.log("Nie znaleziono elementów należących do klasy 'imieinazw'.");
}
```
#### **Wprowadzenie do zdarzeń jQuery**

Zdarzenia są jednym z kluczowych elementów języka JavaScript, a co za tym idzie, także i jQuery. Ponieważ sam JavaScript jest asynchronicznym językiem programowania (co oznacza, że logika programu nie zawsze jest wykonywana w tej samej kolejności), zdarzenia są niezbędne do tego, by zapewnić, że w przypadku zmian kolejności wykonywania nie zostanie utracone znaczenie aplikacji.

Programiści jQuery mają do dyspozycji dziesiątki różnych zdarzeń, reprezentujących przeróżne okoliczności. Niektóre z tych zdarzeń pochodzą z języka JavaScript; przykładem takiego zdarzenia może być click, emitowane za każdym razem, gdy użytkownik coś kliknie. Z kolei inne zdarzenia są konstrukcjami jQuery; przykładem może być ready — zdarzenie zgłaszane, kiedy wszystkie zasoby danego dokumentu HTML zostaną prawidłowo pobrane.

W hierarchii dokumentu HTML zdarzenia propagują z elementu źródłowego, poprzez jego elementy nadrzędne, aż w końcu są przekazywane przez cały dokument (co wyzwala akcje we wszystkich elementach), które danego zdarzenia nasłuchują. Podobnie jak w wielu innych systemach obsługi zdarzeń, procedury ich obsługi, nazywane także funkcjami nasłuchującymi, mogą zatrzymać propagację zdarzenia. W przypadku biblioteki jQuery podczas obsługi zdarzeń zazwyczaj w pierwszej kolejności jest używany selektor, który pozwala wybrać odpowiednie elementy, a następnie zostaje wywołana metoda on(), pozwalająca nasłuchiwać wybranego zdarzenia i wykonywać odpowiednią logikę, jeśli zostanie ono zgłoszone. Jednym z najprostszych możliwych przykładów obsługi zdarzeń jest nasłuchiwanie zdarzenia ready, zgłaszanego przez jQuery, kiedy cały dokument wraz ze wszystkimi zasobami zostanie prawidłowo pobrany:

```
$(document).on('ready', function(event) {
     // Kod do wykonania po zakończeniu pobierania dokumentu
});
```
Podobnie jak większość innych metod jQuery, także i metoda on() może być wywoływana na rzecz dowolnego selektora. Na przykład aby reagować na każde kliknięcie łącza, można by dołączyć funkcję nasłuchującą do każdego znacznika <a> z atrybutem href i nasłuchiwać zdarzeń click:

```
$('a').on('click', function(event) {
     // Czynności wykonywane za każdym razem po kliknięciu elementu <a> HTML.
});
```
Metoda on() jest uniwersalnym sposobem kojarzenia zdarzeń z procedurami ich obsługi, jednak zarówno dla wygody, jak i ze względów historycznych jQuery udostępnia także cały zestaw podobnych metod kojarzących funkcje nasłuchujące z konkretnymi zdarzeniami. Na przykład wywołania \$(document).on('ready', ...) oraz \$(document).ready(...) dają identyczne rezultaty.

W zależności od początkowego selektora może się zdarzyć, że będziemy chcieli stworzyć jedno zdarzenie dla wielu elementów HTML, lecz po jego zgłoszeniu operować wyłącznie na jednym elemencie, który je zgłosił. Jak można było zauważyć w dwóch ostatnich przykładach, domknięcie przekazane w celu obsługi zdarzenia posiadało jeden parametr: event. Parametr ten jest obiektem zdarzenia tworzonym w momencie jego zgłaszania; jego właściwość target zawiera odwołanie do konkretnego elementu strony, który zgłosił zdarzenie. A zatem wybraną operację, na przykład na klikniętym przycisku, można wykonać w następujący sposób:

```
$('button').on('click', function(event) {
     var przycisk = $(event.target);
     // Wykonanie czynności na klikniętym przycisku
});
```
I podobnie, w szczególności dla niektórych rodzajów zdarzeń, takich jak zdarzenie click elementu HTML <a>, domyślna funkcja nasłuchująca może wykonywać czynności, które nie powinny zostać wykonane. Oto przykład:

```
$('a').on('click', function(event) {
  var link = $(event.target).attr('href');
  console.log("Kliknięte łącze prowadziło do adresu URL: " + link);
});
```
Logicznie rzecz biorąc, powyższy fragment kodu powinien zapewniać możliwość nasłuchiwania na zdarzenia click, pobierania wartości atrybutu elementu źródłowego przy użyciu metody attr(), a następnie wyświetlanie wartości tego atrybutu w konsoli przeglądarki. I choć powinno tak być, to jednak powyższy kod nie będzie działał w taki sposób, gdyż istnieje domyślne działanie skojarzone z kliknięciem elementu (a konkretnie: zmiana strony wyświetlanej w przeglądarce na zasób o podanym adresie URL). Powyższy kod będzie działał właśnie w taki sposób, gdyż niezależnie od tego, czy kod poprawnie nasłuchuje zdarzenia, będzie ono propagowane w górę dokumentu HTML, co w końcu doprowadzi do zastosowania domyślnego sposobu jego obsługi. Aby temu zaradzić, trzeba uniemożliwić propagację zdarzenia, używając do tego metody preventDefault(), dostępnej w każdym obiekcie zdarzenia. Poniższy przykład przedstawia fragment kodu korzystający z tej metody, który będzie działał zgodnie z oczekiwaniami:

```
$('a').on('click', function(event) {
   preventDefault();
   var link = $(event.target).attr('href');
   console.log("Kliknięte łącze prowadziło do adresu URL: " + link);
});
```
Jak wspomniano we wcześniejszej części rozdziału, istnieje wiele różnych zdarzeń, których można nasłuchiwać i które można obsługiwać — jest ich zbyt wiele, by można było je wszystkie szczegółowo opisać w tym rozdziale. Niemniej jednak tabela 23.1 zawiera listę kilku najczęściej używanych zdarzeń, które można obsługiwać przy wykorzystaniu frameworka jQuery.

| <b>Zdarzenie</b> | Typ                  | Opis                                                                                                    |
|------------------|----------------------|----------------------------------------------------------------------------------------------------|
| change           | Zdarzenie formularza | Generowane w momencie zmiany wartości elementu formularza                                                                                        |
| click            | Zdarzenie myszy      | Generowane w momencie kliknięcia elementu                                                                                                    |
| dblclick         | Zdarzenie myszy      | Generowane w momencie dwukrotnego kliknięcia elementu                                                                                            |
| error            | Zdarzenie JavaScript | Generowane w momencie wystąpienia błędu JavaScript                                                                                               |
| focusin          | Zdarzenie formularza | Generowane w momencie przenoszenia do elementu miejsca<br>wprowadzania (ang. <i>input focus</i> ), jednak jeszcze zanim to faktycznie<br>nastapi |
| focus            | Zdarzenie formularza | Generowane, gdy element uzyska miejsce wprowadzania                                                                                              |
| focusout         | Zdarzenie formularza | Generowane, gdy miejsce wprowadzania zostanie przeniesione<br>do innego elementu                                                                 |
| hover            | Zdarzenie myszy      | Generowane, gdy wskaźnik myszy będzie przesuwany w obszarze<br>danego elementu                                                                   |
| keydown          | Zdarzenie klawiatury | Generowane po wciśnięciu klawisza                                                                                                    |
| keypress         | Zdarzenie klawiatury | Generowane po naciśnięciu klawisza, czyli jego wciśnięciu<br><i>i</i> zwolnieniu                                                                 |
| keyup            | Zdarzenie klawiatury | Generowane po zwolnieniu klawisza                                                                                                    |
| ready            | Zdarzenie dokumentu  | Generowane po utworzeniu kompletnego obiektowego modelu<br>dokumentu                                                                             |
| submit           | Zdarzenie formularza | Generowane po przesłaniu danego formularza                                                                                                    |

**Tabela 23.1.** *Przydatne zdarzenia jQuery*

W poniższym przykładzie przedstawiona została zmodyfikowana wersja strony z listingu 23.1, łącząca wszystkie zaprezentowane do tej pory informacje dotyczące selektorów i zdarzeń, w celu wykonywania różnego rodzaju czynności. Nową wersję strony ukazuje listing 23.2.

**Listing 23.2.** *prosty\_formularz\_v2.html — przykład prostego formularza korzystającego z jQuery*

<!DOCTYPE html> <html> <head>

```
 <meta charset="utf-8" />
   <title>Prosty formularz</title>
</head>
<body>
   <form id="mojFormularz">
     <label for="imie">Imię</label><br/>
     <input type="text" name="personalia[imie]"
            id="imie" class="imieinazw"/><br/>
     <label for="nazwisko">Nazwisko</label><br/>
     <input type="text" name="personalia[nazwisko]"
            id="nazwisko" class="imieinazw"/><br/>
     <button type="submit">Prześlij formularz</button>
   </form>
  \langle h r / \rangle <div id="konsolaW3">
     <h3>Konsola WWW</h3>
  \langlediv> <script src="//code.jquery.com/jquery-3.1.1.min.js"></script>
   <script>
      var konsolaW3 = function(msg) {
        var konsola = $('#konsolaW3');
        var nowyKomunikat = $('<p>').text(msg);
         konsola.append(nowyKomunikat);
      }
      $(document).on('ready', function() {
         $('#imie').attr('placeholder', 'Jan');
         $('#nazwisko').attr('placeholder', 'Kowalski');
      });
      $('#mojFormularz').on('submit', function(event) {
        var imie = $('\#imie') .val();
         var nazwisko = $('#nazwisko').val();
         konsolaW3("Przesłano formularz!");
         alert("Witaj, użytkowniku " + imie + " " + nazwisko + "!");
       });
       $('.imieinazw').on('focusout', function(event) {
         var poleForm = $(event.target);
         konsolaW3("Wartość pola o identyfikatorze '" +
                    poleForm.attr('id') +
                     "' została zmieniona na: '" +
                    poleForm.val() +
                     "'");
         });
   </script>
</body>
</html>
```
Jak widać, w powyższym dokumencie HTML zostały wprowadzone znaczące zmiany — dodano do niego kilka procedur obsługi zdarzeń jQuery, których zadaniem jest ożywienie tego statycznego dokumentu. Pierwszą z tych funkcji jest konsolaW3(), której definicja została przedstawiona poniżej:

```
var konsolaW3 = function(msg) {
   var konsola = $('#konsolaW3');
   var nowyKomunikat = $('<p>').text(msg);
   konsola.append(nowyKomunikat);
}
```
Ta funkcja będzie używana w innych miejscach naszej aplikacji w celu wyświetlania na bieżąco informacji o realizacji skryptu. Jej działanie polega na dodawaniu nowego akapitu (elementu <p>) wewnątrz początkowo pustego elementu <div> o identyfikatorze konsolaW3 za każdym razem, gdy konieczne jest wyświetlenie nowego komunikatu. To wspaniały przykład zastosowania jQuery do wyboru elementów, tworzenia nowej zawartości, a następnie modyfikowania wyświetlonego dokumentu HTML z poziomu kodu JavaScript.

Po przedstawieniu tej funkcji pomocniczej nadszedł czas, by zająć się opisem kluczowych możliwości funkcjonalnych prezentowanej aplikacji jQuery. Pierwszą z nich będzie funkcja wykonywana po zakończeniu wczytywania dokumentu:

```
$(document).on('ready', function() {
   $('#imie').attr('placeholder', 'Jan');
   $('#nazwisko').attr('placeholder', 'Kowalski');
});
```
Funkcja ta jest wywoływana po zakończeniu wczytywania dokumentu HTML, a jej działanie polega na dodaniu nowych atrybutów placeholder do pól tekstowych o identyfikatorach imie i nazwisko. Operacja ta jest wykonywana tak szybko, że użytkownik praktycznie nie jest w stanie jej zauważyć; nie ma znaczenia, czy atrybuty te zostaną wygenerowane przez skrypt, czy statycznie umieszczone w kodzie dokumentu HTML.

Reszta kodu aplikacji jest umieszczona w procedurach obsługi zdarzeń, które będą wykonywane asynchronicznie, a nie na skutek realizacji logicznej ścieżki działania aplikacji. Dlatego nie ma większego znaczenia, która z tych procedur zostanie opisana jako pierwsza. Poniżej przedstawiona została procedura obsługi zdarzeń focusout obu pól tekstowych formularza:

```
$('.imieinazw').on('focusout', function(event) {
  var poleForm = $(event.target);
   konsolaW3("Wartość pola o identyfikatorze '" +
             poleForm.attr('id') +
               "' została zmieniona na: '" +
             poleForm.val() +
               "'");
});
```
Po usunięciu miejsca wprowadzania z pola formularza (na przykład dlatego, że użytkownik chce wprowadzić dane w innym polu) zostanie wygenerowane zdarzenie focusout, co z kolei spowoduje wywołanie powyższej funkcji. Funkcja ta sprawdza (przy użyciu właściwości target przekazanego obiektu zdarzenia) element, który doprowadził do zgłoszenia zdarzenia, a następnie wyświetla komunikat, wywołując w tym celu przedstawioną wcześniej funkcję konsolaW3(). W rezultacie strona jest aktualizowana na bieżąco za każdym razem, gdy użytkownik zmieni zawartość dowolnego pola formularza. Efekty działania tej procedury obsługi zdarzeń zostały pokazane na rysunku 23.1.

Ostatnim zdarzeniem obsługiwanym w powyższej aplikacji jest zdarzenie submit, generowane w efekcie przesłania formularza. Zastosowany selektor określa, że funkcja nasłuchująca powinna zostać skojarzona wyłącznie z formularzem o identyfikatorze mojFormularz:

```
$('#mojFormularz').on('submit', function(event) {
   var imie = $('#imie').val();
  var nazwisko = f('#nazwisko') val();
   konsolaW3("Przesłano formularz!");
   alert("Witaj, użytkowniku " + imie + " " + nazwisko + "!");
});
```
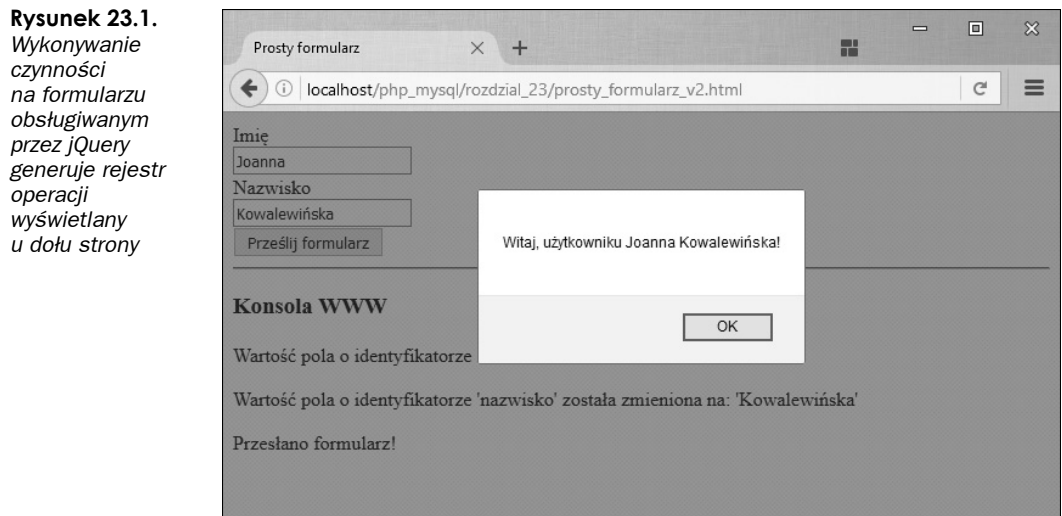

Ze względów demonstracyjnych także ta procedura obsługi zdarzeń jest bardzo prosta, a jej działanie ogranicza się do pobrania wartości z obu pól formularza i pokazania ich w okienku dialogowym przeglądarki wyświetlanym przy użyciu funkcji JavaScript alert(). Następnie funkcja aktualizuje samą stronę WWW, wyświetlając na niej informacje podane w formularzu.

Ten przykład kończy krótką prezentację frameworka jQuery. W żadnym razie nie można jej uznać za wyczerpującą, jednak pozwoli ona Czytelnikowi zrozumieć zagadnienia opisywane w dalszej części rozdziału, takie jak zastosowanie jQuery do komunikacji z serwerem WWW przy użyciu technologii AJAX.

# **Stosowanie jQuery, technologii AJAX i skryptów PHP**

Oprócz wszystkich ogromnych możliwości związanych z manipulowaniem dokumentami HTML jQuery udostępnia także programistom cały zestaw możliwości funkcjonalnych przeznaczonych do prowadzenia asynchronicznej komunikacji z serwerami WWW. Możliwości te są wbudowane w implementację języka JavaScript w przeglądarkach WWW, jednak jQuery znacznie ułatwia ich wykorzystywanie, gdyż implementacje stosowane w poszczególnych przeglądarkach różnią się nieco od siebie, a jQuery wyodrębnia ich kluczowe cechy, udostępniając spójny interfejs API.

Aby zacząć korzystać z technologii AJAX przy użyciu jQuery, należy zapoznać się z przedstawionym w dalszej części rozdziału prostym przykładem aplikacji do obsługi internetowych pogawędek. Aplikacja ta będzie zapewniać wielu użytkownikom możliwość jednoczesnego prowadzenia pogawędek oraz odbierania wiadomości, i to bez konieczności odświeżania okna przeglądarki.

# **Ajaksowe pogawędki — skrypt serwera**

Do obsługi internetowych pogawędek po stronie serwera niezbędny jest prosty skrypt PHP realizujący dwie podstawowe operacje: pobieranie przesyłanych wiadomości oraz zwracanie listy wiadomości, które jeszcze nie zostały wyświetlone danemu użytkownikowi. Ponieważ tworzona aplikacja ma korzystać z technologii AJAX, implementowany skrypt PHP będzie korzystał wyłącznie z danych zapisanych w formacie JSON (*JavaScript Object Notation*). Co więcej, na potrzeby aplikacji zostanie utworzona tabela MySQL, gdyż aplikacja musi w trwały sposób przechowywać przesyłane wiadomości.

A zatem przed rozpoczęciem pisania skryptu PHP konieczne jest utworzenie tabeli MySQL. Poniżej przedstawione zostało polecenie CREATE, które tworzy bazę danych o nazwie czat, a w niej tabelę wiadomosci\_czatu:

```
CREATE DATABASE czat;
USE czat;
CREATE TABLE wiadomosc_czatu (
  id INT(11) AUTO_INCREMENT PRIMARY KEY,
  wiadomosc TEXT,
 wyslana przez VARCHAR(50),
  data_utworzenia INT(11)
);
```
Ta bardzo prosta baza tabela przechowuje podstawowe metadane o każdej wiadomości oraz jej treść. Tabela składa się z czterech kolumn: liczby, która w unikalny sposób identyfikuje każdy rekord tabeli, samej wiadomości, identyfikatora sesji użytkownika, który przesłał wiadomość, oraz liczby całkowitej reprezentującej uniksowy znacznik czasu określający, kiedy wiadomość została wysłana. Identyfikator sesji PHP jest ważny, gdyż na jego podstawie aplikacja będzie określać, czy dana wiadomość została wysłana przez użytkownika przeglądającego pogawędkę, czy też przez kogoś innego.

Listing 23.3 przedstawia kompletny kod skryptu służącego do tworzenia i wyświetlania pogawędki; poniżej został on dokładnie opisany i wyjaśniony.

**Listing 23.3.** *czat.php — wykonywany na serwerze skrypt tworzący i wyświetlający wiadomości*

```
<?php
session start();
ob_start();
header("Content-type: application/json");
date_default_timezone_set('UTC');
// nawiązanie połączenia z bazą danych
$polaczenieBD = mysqli_connect('localhost', 'uzytkownik', 'haslo', 'czat');
if (mysqli connect errno()) {
   echo '<p>Błąd: Nie można nawiązać połączenia z bazą danych.<br />
    Proszę spróbować później.</p>';
    exit;
}
try {
     $aktualnyCzas = time();
     $idSesji = session_id();
     $czasSprawdzenia = isset($_SESSION['czas_sprawdzenia']) ?
                       $ SESSION['czas sprawdzenia'] : $aktualnyCzas;
     $akcja = isset($_SERVER['REQUEST_METHOD']) &&
              ($SERVERT'REQUEST METHOD'] == 'POST') ? 'wyslij' : 'pobierz';
```

```
switch($akcja) {
        case 'pobierz':
          //echo 'SELECT * FROM wiadomosci czatu WHERE data utworzenia >= '.
                  $czasSprawdzenia. " (". time() .") \n":
          \frac{1}{2}$zapytanie = "SELECT * FROM wiadomosci czatu WHERE data utworzenia >= ?";
           $polocentie = $poloccenieBD->prepare($zapytanie);$polecenie->bind param('s', $czasSprawdzenia);
           $polecenie->execute():
           $polecenie->bind result($id, $wiadomosc, $idSesji, $date created);
           \text{Swynik} = \text{spolecenie-2get result}$noweWiadomosci = [];
           while(\text{wliadomosc} = \text{wynik}->fetch assoc()) {
                if(\text{sidSes},ji == \text{Swiadomosc['wys}].$wiadomosc['wyslana przez'] = 'ja';
                \} else {
                   $wiadomosc['wyslana_przez'] = 'inny';
                \}$noweWindowosci[] = $wiadomosc:\mathcal{L}$ SESSION['czas sprawdzenia'] = $aktualnyCzas;
           print json encode([
                'sukces' => true,
                'wiadomosci' => $noweWiadomosci
           \left| \cdot \right|exit:
        case 'wyslij':
             $wiadomosc = isset($ POST['wiadomosc']) ? $ POST['wiadomosc'] : '';
             $wiadomosc = strip_tags($wiadomosc);
            $zapytanie = "INSERT INTO wiadomosci czatu (wiadomosc, wyslana przez, data utworzenia)
                           VALUES(?, ?, ?)";
            $polecenie = $polaczenieBD->prepare($zapytanie);
            $polecenie->bind param('ssi', $wiadomosc, $idSesji, $aktualnyCzas);
            $polecenie->execute();
            print json encode(['sukces' => true]);
            exit:
} catch(\Exception $e) {
    print json encode([
        'sukces' => false.
        'blad' => $e->getMessage()
    \lceil \cdot \rceil:
```
Powyższy prosty serwer pogawędek rozpoczyna się od włączenia sesji oraz buforowania poprzez wywołanie funkcji, odpowiednio, session start() i ob start(). Nastepnie ustawiony jest nagłówek odpowiedzi Content-Type, któremu zostaje przypisana wartość applicatio/json, dzięki czemu

 $\}$ 

klient będzie wiedział, że odpowiedź zawiera dokumenty JSON. Poza tym, aby wymusić stosowanie spójnych znaczników czasu, wywoływana jest funkcja date default timezone set().

Po wykonaniu tych podstawowych operacji zostaje utworzone połączenie z bazą danych MySQL, po czym skrypt sprawdza, czy zostało ono nawiązane prawidłowo. Jeśli wystąpiły jakieś problemy, to skrypt zostaje natychmiast zakończony, gdyż brak połączenia z bazą danych na tym etapie oznacza pogawędkę, w której nie będzie żadnych wiadomości.

Jeśli natomiast uda się prawidłowo nawiązać połączenie z bazą, to kolejną operacją, którą zostanie wykonana, będzie określenie sposobu obsługi bieżącego żądania. W przypadku żądań HTTP GET zostanie pobrana lista wszystkich wiadomości, które jeszcze nie zostały wyświetlone danemu użytkownikowi. Wiadomości te zostaną zwrócone i wyświetlone w przeglądarce. W przypadku żądań HTTP POST (czyli przesłania formularza) skrypt zapisze nową wiadomość, która następnie zostanie rozesłana do wszystkich innych użytkowników.

Bez względu na rodzaj żądania skrypt zawsze zwraca obiekt JSON, w którym jest dostępny klucz o nazwie sukces, zawierający wartość logiczną true lub false, zależnie od tego, czy operacja zakończyła się pomyślnie, czy nie. W razie niepowodzenia do obiektu zostanie także dodany klucz blad, zawierający komunikat błędu. W przypadku obsługi żądania HTTP GET zwracany obiekt będzie zawierał również klucz wiadomosci z listą wszystkich wiadomości, które powinny zostać wyświetlone w przeglądarce danego użytkownika.

Skrypt PHP przedstawiony na listingu 23.2 wykorzystuje kilka pojęć związanych z operacjami przeprowadzanymi na bazach danych (takich jak wstawianie i pobieranie informacji z bazy), które zostały przedstawione we wcześniejszej części książki. Niemniej jednak jego kluczowym aspektem jest sposób, w jaki jest on wykonywany. Prawidłowe działanie aplikacji wymaga tego, by przeglądarka wywoływała ten skrypt cyklicznie w celu aktualizacji interfejsu użytkownika i wyświetlania w nim nowych wiadomości. Dodatkowo strona WWW stanowiąca interfejs użytkownika aplikacji będzie udostępniała możliwość przesyłania wiadomości na serwer przy użyciu żądania AJAX, dzięki czemu będą one rozsyłane do wszystkich innych klientów biorących udział w pogawędce. W kolejnym punkcie rozdziału zostaną przedstawione kliencka część aplikacji oraz używane przez nią metody AJAX.

# **Metody jQuery służące do korzystania z technologii AJAX**

Zanim rozpoczniemy tworzenie prostego interfejsu użytkownika prezentowanej tu aplikacji do obsługi pogawędek, przedstawimy różne metody biblioteki jQuery służące do wykonywania żądań AJAX. Warto zwrócić uwagę na to, że wszystkie metody zaprezentowane w następnej części rozdziału są w rzeczywistości uproszczonymi sposobami wywoływania jednej metody: \$.ajax().

# **Metoda jQuery \$.ajax()**

Oceniając metodę \$.ajax() pod względem jej prototypu, można stwierdzić, że wygląda ona na stosunkowo prostą:

\$.ajax(string url, object ustawienia);

Pierwszym parametrem tej metody jest adres URL, na jaki ma zostać wysłane asynchroniczne żądanie, a drugim — obiekt zawierający ustawienia żądania. Złożoność tej metody można określić dopiero po przejrzeniu listy wszystkich dostępnych ustawień służących do określenia sposobu jej działania, obsługi żądania oraz odpowiedzi. Ponieważ wszystkie te ustawienia są doskonale opisane w internetowej dokumentacji jQuery dostępnej na stronie *http://api.jqeury.com/jQuery.ajax/*, nie będziemy powielać informacji o nich w tej książce. Zamiast tego w dalszej części tego podpunktu przedstawionych zostanie kilka najczęściej stosowanych przypadków użycia oraz sposobów ich realizacji z wykorzystaniem metody \$.ajax().

Pierwszy przykład wykonuje proste żądanie HTTP GET. Właściwość success określa funkcję, która będzie wywołana po prawidłowym wykonaniu żądania i do której zostaną przekazane dane pobrane z odpowiedzi, jej status tekstowy oraz obiekt jQuery.

```
// Wykonanie żądania HTTP GET
$.ajax('/example.php', {
     'method' : 'GET',
     'success' : function(dane, status, jqXHR) {
         console.log(data);
 }
});
```
Kolejny przykład przedstawia sposób wykonywania żądania HTTP POST, które przesyła na serwer jakieś dane. W przypadku prawidłowego obsłużenia żądania zostaje wywołana funkcja określona przez właściwość success, tak samo jak to było w przypadku generacji żądań GET. Jednak w tym przykładzie druga funkcja została określona we właściwości error. Ta funkcja zostanie wywołana, gdy wystąpi błąd (na przykład gdy serwer zwróci kod statusu 500); informacje na jego temat mogą zostać wyświetlone w interfejsie użytkownika:

```
// Wykonywanie żądań HTTP POST z obsługą błędów
$.ajax('/example.php', {
     'method' : 'POST',
     'data' : {
         'myBoolean': true,
         'myString' : 'To są przykładowe dane.'
         },
     'success' : function(dane, status, jqXHR) {
        console.log(data);
     },
     'error' : function(jqXHR, status, zgloszonyBlad) {
         console.log("Wystąpił błąd: " + zgloszonyBlad);
     }
});
```
W przypadku chęci lub konieczności dodania do żądania jakichś nagłówków, takich jak wartości niezbędne do uwierzytelnienia żądania, można użyć klucza headers, któremu przypisywany jest obiekt zawierający pary nazwa-wartość, reprezentujące wszystkie potrzebne nagłówki:

```
// Dodawanie nagłówków do żądania GET
$.ajax('/example.php', {
     'method' : 'GET',
     'headers' : {
         'X-my-auth' : 'SomeAuthValue'
 }
     success: function(dana, status, jqXHR) {
        console.log(data);
     }
});
```
W przypadku generowania żądań AJAX wymagających skorzystania z protokołu uwierzytelniania HTTP w nowszych wersjach jQuery nie trzeba już samodzielnie ustawiać nagłówków uwierzytelniających HTTP przed wysłaniem żądania. W celu określenia informacji uwierzytelniających HTTP w obiekcie ustawień funkcji \$.ajax() wystarczy teraz podać nazwę użytkownika (username) i hasło (password):

```
// Żądanie z użyciem uwierzytelniania HTTP
$.ajax('/example.php', {
     'method' : 'GET',
 'username' : 'mojanazwa',
 'password' : 'mojehaslo',
     'success' : function(data, textStatus, jqXHR) {
        console.log(data);
 }
});
```
W zależności od złożoności żądania AJAX oraz poziomu wymaganej kontroli nad nim może się okazać, że do jego wykonania będzie można użyć jednej z metod pomocniczych, eliminujących część złożoności związanych ze stosowaniem metody \$.ajax() i wszystkich jej ustawień. Kolejny podpunkt tego rozdziału zawiera opis tych uproszczonych metod AJAX oraz sposobów ich stosowania w celu wykonywania żądań; po tej prezentacji zostanie przedstawiona następna część aplikacji do prowadzenia internetowych pogawędek.

### **Metody pomocnicze jQuery służące do obsługi żądań AJAX**

W wielu sytuacjach elastyczność i złożoność zapewniane przez metodę \$.ajax() nie będą potrzebne. Z tego powodu biblioteka jQuery udostępnia kilka pomocniczych metod AJAX wyodrębniających najczęściej występujące przypadki użycia. Łatwość ich stosowania ma jednak swoją cenę, gdyż czasami brakuje w nich użytecznych możliwości funkcjonalnych, takich jak obsługa błędów, które oferuje \$.ajax().

Poniżej przedstawiony został dość prosty sposób wykonywania żądań HTTP GET w celu pobrania zasobu z serwera WWW:

```
// Uproszczony sposób wykonywania żądań GET
$.get('/przyklad.php', {
     'parametrZapytania' : 'wartośćParametru'
}, function(dane, status, jqXHR) {
    console.log(dane);
});
```
W przypadku stosowania metody \$.get() w jej wywołaniu przekazywane są adres URL żądanego zasobu, wszelkie parametry żądania (w formie zwyczajnego obiektu JavaScript) oraz funkcja zwrotna, którą należy wykonać po pomyślnym zakończeniu żądania. Jeśli podczas obsługi żądania wystąpią jakieś błędy, metoda \$.get() zakończy się bez sygnalizowania jakichkolwiek nieprawidłowości.

Jak można się było spodziewać, istnieje także metoda \$.post(), która działa w identyczny sposób (z tą różnicą, że zamiast żądań GET generuje żądania POST):

```
// Uproszczony sposób generowania żądań POST
$.post('/przyklad.php', {
     'parametrPost' : 'wartość parametru'
}, function(dane, status, jqXHR) {
    console.log(dane);
);
```
Istnieją również dwie dodatkowe metody pomocnicze, które mogą się okazać przydatne w pewnych okolicznościach. Pierwsza z nich, \$.getScript(), pozwala na dynamiczne pobranie dokumentu JavaScript z serwera i wykonanie go, i to przy użyciu tylko jednego wiersza kodu:

```
$.getScript('/sciezka/do/skryptu/moj.js', function() {
     // Skrypt moj.js został wczytany i teraz można używać
     // wszelkich zdefiniowancyh w nim funkcji i obiektów.
});
```
W podobny sposób druga z metod, \$.getJSON(), pozwala przesłać na podany adres URI żądanie HTTP GET, przetworzyć zwrócony dokumenty JSON i przekazać go do określonej funkcji zwrotnej:

```
// Wczytanie dokumentu JSON przy użyciu żądania HTTP GET
$.getJSON('/przyklad.php', {
     'parametrJSON' : 'wartośćParametru'
}, function(dame, status, jqXHR) {
     console.log(dame.status);
});
```
Po tym krótkim wstępie prezentującym możliwości obsługi żądań AJAX przy użyciu biblioteki jQuery możemy przejść do przedstawienia klienckiej części aplikacji do prowadzenia pogawędek internetowych.

# **Kliencka część aplikacji do prowadzenia pogawędek**

We wcześniejszej części rozdziału zostały już zaprezentowany serwer pogawędek (skrypt *czat.php*, zamieszczony na listingu 23.3); pozostaje zatem jedynie przygotować sensowny interfejs użytkownika aplikacji, który będzie wykorzystywał bibliotekę jQuery zarówno do przesyłania na serwer nowych wiadomości, jak i do pobierania wiadomości z serwera i wyświetlania ich w przeglądarce użytkownika. W pierwszej kolejności zajmiemy się przygotowaniem prostego interfejsu HTML, którego układ określimy przy użyciu popularnego frameworka CSS Bootstrap i w którym zastosujemy specjalnie przygotowany arkusz stylów CSS do wyświetlania poszczególnych wiadomości w formie charakterystycznych "dymków" (patrz rysunek 23.4).

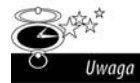

Wyszukane style CSS używane do wyświetlania wymyślnych dymków z wiadomościami zostały przygotowane przy pomocy doskonałego narzędzia o nazwie *Bubbler*, stworzonego przez Johna Clifforda i dostępnego na stronie *http://ilikepixels.co.uk/drop/bubbler/*.

**Listing 23.4.** *czat.html — interfejs użytkownika aplikacji do prowadzenia pogawędek*

```
<!DOCTYPE html>
<html>
   <head>
     <meta charset="UTF-8" />
     <title>Ajaksowe pogawędki</title>
     <link rel="stylesheet" href="//maxcdn.bootstrapcdn.com/bootstrap/3.3.6/css/
     bootstrap.min.css">
     <link rel="stylesheet" href="//maxcdn.bootstrapcdn.com/bootstrap/3.3.6/css/
     bootstrap-theme.min.css">
     <style>
       .bubble-recv
\left\{\right. position: relative;
         width: 330px;
         height: 75px;
         padding: 10px;
         background: #AEE5FF;
         -webkit-border-radius: 10px;
         -moz-border-radius: 10px;
         border-radius: 10px;
         border: #000000 solid 1px;
         margin-bottom: 10px;
       }
       .bubble-recv:after
\{ content: '';
```

```
 position: absolute;
         border-style: solid;
         border-width: 15px 15px 15px 0;
         border-color: transparent #AEE5FF;
         display: block;
         width: 0;
         z-index: 1;
         left: -15px;
         top: 12px;
       }
       .bubble-recv:before
       {
         content: '';
         position: absolute;
         border-style: solid;
         border-width: 15px 15px 15px 0;
         border-color: transparent #000000;
         display: block;
         width: 0;
         z-index: 0;
         left: -16px;
         top: 12px;
       }
       .bubble-sent
\left\{\right. position: relative;
         width: 330px;
         height: 75px;
         padding: 10px;
         background: #00E500;
         -webkit-border-radius: 10px;
         -moz-border-radius: 10px;
         border-radius: 10px;
         border: #000000 solid 1px;
         margin-bottom: 10px;
       }
       .bubble-sent:after
\left\{\right. content: '';
         position: absolute;
         border-style: solid;
         border-width: 15px 0 15px 15px;
         border-color: transparent #00E500;
         display: block;
         width: 0;
         z-index: 1;
         right: -15px;
         top: 12px;
       }
       .bubble-sent:before
       {
         content: '';
         position: absolute;
         border-style: solid;
         border-width: 15px 0 15px 15px;
         border-color: transparent #000000;
         display: block;
         width: 0;
```

```
 z-index: 0;
         right: -16px;
        top: 12px;
 }
       .spinner {
        display: inline-block;
        opacity: 0;
        width: 0;
        -webkit-transition: opacity 0.25s, width 0.25s;
        -moz-transition: opacity 0.25s, width 0.25s;
        -o-transition: opacity 0.25s, width 0.25s;
        transition: opacity 0.25s, width 0.25s;
       }
       .has-spinner.active {
        cursor:progress;
       }
       .has-spinner.active .spinner {
        opacity: 1;
        width: auto;
       }
       .has-spinner.btn-mini.active .spinner {
        width: 10px;
       }
       .has-spinner.btn-small.active .spinner {
        width: 13px;
       }
       .has-spinner.btn.active .spinner {
        width: 16px;
       }
       .has-spinner.btn-large.active .spinner {
        width: 19px;
       }
       .panel-body {
        padding-right: 35px;
        padding-left: 35px;
       }
    </style>
  </head>
  <body>
  <h1 style="text-align:center">Ajaksowe pogawędki</h1>
  <div class="container">
    <div class="panel panel-default">
      <div class="panel-heading">
        <h2 class="panel-title">Porozmawiajmy</h2>
     \langlediv> <div class="panel-body" id="panelCzatu">
     \langlediv> <div class="panel-footer">
        <div class="input-group">
          <input type="text" class="form-control" id="trescWiadomosci" placeholder="Tu wpisz
           wiadomość..."/>
           <span class="input-group-btn">
```

```
 <button id="wyslijWiadomoscBtn" class="btn btn-primary has-spinner" type="button">
                <span class="spinner"><i class="icon-spin icon-refresh"></i></span>
                Wyślij
             </button>
           </span>
         </div>
       </div>
    \langlediv>\langlediv> <script src="//code.jquery.com/jquery-3.1.1.min.js"></script>
   <script src="klient.js"></script>
   </body>
</html>
```
Kiedy strona ta zostanie wyświetlona w przeglądarce, utworzy prosty interfejs użytkownika, podobny do tego przedstawionego na rysunku 23.2; oczywiście jego konkretna postać będzie zależeć od prowadzonej konwersacji (warto zwrócić uwagę na to, że bezpośrednio po wyświetleniu strony nie będzie na niej żadnych dymków wiadomości).

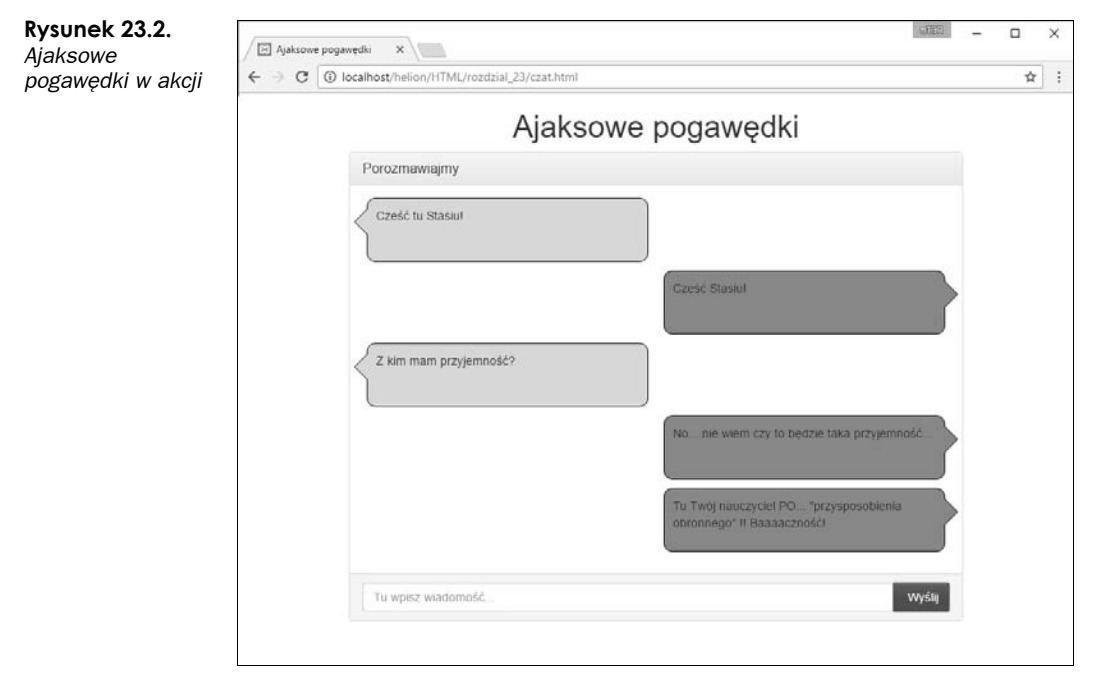

Aby ożywić statyczny dokument HTML wczytany i wyświetlony w przeglądarce, musimy zaimplementować w języku JavaScript kod, który nawiąże połączenie z serwerem PHP na serwerze i wyświetli przesłane przez niego wiadomości. Wszystkie te operacje są wykonywane przez skrypt JavaScript o nazwie *klient.js*, do którego odwołuje się przedstawiony wcześniej dokument HTML.

Aplikacja JavaScript odpowiada za odpytywanie skryptu PHP w regularnych odstępach czasu w celu pobierania wiadomości oraz za wyświetlanie każdej z nich w interfejsie użytkownika w formie dymku. Skrypt określa także funkcję, która będzie obsługiwać kliknięcia przycisku *Wyślij*, czyli pobierać wiadomość wpisaną w polu tekstowym i wysyłać ją na serwer w celu późniejszego wyświetlenia w interfejsie użytkownika.

Aby umożliwić odpytywanie skryptu PHP, należy skorzystać z mechanizmu JavaScript nazywanego licznikiem czasu. Mechanizm ten opóźnia wykonanie funkcji JavaScript o podany czas, a następnie wywołuje ją, kiedy ten czas upłynie. W przypadku prezentowanego skryptu funkcja ta nosi nazwę odpytajSerwer i jest zdefiniowana w następujący sposób:

```
var odpytajSerwer = function() {
  $.get('czat.php', function(wynik) {
     if(!wynik.sukces) {
       console.log("Błąd podczas pobierania nowych wiadomości z serwera!");
       return;
     }
     $.each(wynik.wiadomosci, function(idx) {
       var dymekCzatu;
      if(this.wyslana przez == 'ja') {
        dymekCzatu = \frac{1}{3} ('<div class="row bubble-sent pull-right">' +
                  this.wiadomosc +
                   '</div><div class="clearfix"></div>');
       } else {
         dymekCzatu = $('<div class="row bubble-recv">' +
                  this.wiadomosc +
                   '</div><div class="clearfix"></div>');
       }
       $('#panelCzatu').append(dymekCzatu);
     });
    setTimeout(odpytajSerwer, 5000);
  });
}
```
Funkcja odpytajSerwer() przeprowadza dwie podstawowe operacje: wykonuje asynchroniczne żądanie HTTP GET do skryptu na serwerze w celu pobrania nowych wiadomości, a następnie używa funkcji setTimeout(), by zaplanować wywołanie samej siebie po upłynięciu pięciu sekund. W trakcie realizacji tej funkcji zostaje wygenerowane i zakończone żądanie HTTP GET, jak również wykonane zostaje domknięcie przekazane w wywołaniu metody jQuery \$.get(). Domknięcie to sprawdza wyniki zwrócone z serwera, a następnie w pętli wyświetla wszystkie komunikaty, dodając je do interfejsu użytkownika przy wykorzystaniu odpowiednich klas CSS.

Funkcja odpytajSerwer() musi zostać wywołana pierwszy raz w celu zapoczątkowania cyklu odpytywania serwera, a najlepszym momentem na zrobienie tego jest moment zakończenia wczytywania dokumentu. Z tego względu skrypt określa procedurę obsługi zdarzenia jQuery ready i w niej wywołuje funkcję odpytajSerwer(). W celu uatrakcyjnienia interfejsu użytkownika skrypt określa także procedurę obsługi zdarzeń click wszystkich przycisków na stronie, która odpowiednio dodaje do tych elementów lub usuwa z nich klasę active.

```
$(document).ready(function() {
   odpytajSerwer();
   $('button').click(function() {
     $(this).toggleClass('active');
   });
});
```
Ostatnim elementem skryptu *klient.js* jest przedstawiony poniżej fragment służący do przesyłania nowych wiadomości na serwer. Poniższy kod stanowi procedurę obsługi zdarzeń click, skojarzoną z przyciskiem umieszczonym na stronie. Funkcja ta odczytuje wpisany komunikat,

a następnie przesyła go na serwer przy użyciu żądania HTTP POST, umożliwiając odczytanie jej przez inne klienty biorące udział w pogawędce.

```
$('#wyslijWiadomoscBtn').on('click', function(zdarzenie) {
   zdarzenie.preventDefault();
   var wiadomosc = $('#trescWiadomosci').val();
   $.post('czat.php', {
     'wiadomosc' : wiadomosc
   }, function(wynik) {
     $('#wyslijWiadomoscBtn').toggleClass('active');
     if(!wynik.sukces) {
       alert("Błąd podczas wysyłania wiadomości!");
    \} else.
       console.log("Wiadomość została wysłana!");
       $('#trescWiadomosci').val('');
 }
   });
});
```
Umieszczenie tych wszystkich stosunkowo prostych funkcji w jednym pliku JavaScript (w przypadku prezentowanej aplikacji jest to plik *klient.js*) oraz wczytanie go na stronie WWW to wszystko, czego potrzeba do zapewnienia poprawnego działania aplikacji czatu. Choć aplikacja ta nie zapewnia natychmiastowej aktualizacji interfejsu użytkownika (trzeba na nią czekać do pięciu sekund), to jednak pozwala na prowadzenie pogawędek z przyjaciółmi w czasie rzeczywistym, i to bez konieczności każdorazowego odświeżania całej strony.

Jeśli Czytelnik samodzielnie sprawdza prezentowane przykłady i używa przeglądarki Google Chrome, to bez trudu będzie mógł zweryfikować działanie przedstawionej tu aplikacji, otwierając dwa okna przeglądarki (jedno w trybie normalnym, a drugie w trybie anonimowym). W pogawędce może uczestniczyć dowolna liczba przeglądarek, o ile tylko każda z nich będzie używać unikalnego identyfikatora sesji PHP.

# **Propozycje dalszej lektury**

W zamieszczonym w tym rozdziale wprowadzeniu dotyczącym technologii AJAX oraz sposobu korzystania z niej podczas tworzenia aplikacji internetowych jedynie bardzo pobieżnie przedstawiliśmy wszystkie dostępne możliwości tej technologii. Choć zaprezentowane informacje stanowią solidne podstawy do dalszej nauki, to jednak tematyka związana z biblioteką jQuery i jej stosowaniem jest znacznie bardziej obszerna — właściwie można jej poświęcić całą odrębną książkę. Niemniej lektura tego rozdziału powinna umożliwić Czytelnikowi implementację opisywanych technologii we własnych aplikacjach.

Jeśli Czytelnik jest zainteresowany dalszym poznawaniem biblioteki jQery, powinien przeczytać serię artykułów i poradników dostępnych na stronie *http://learn.jquery.com*.

# **W następnym rozdziale**

To już niemal koniec tej części książki. Jednak zanim w ramach jej kolejnej części zajmiemy się projektami, najpierw przedstawimy kilka użytecznych informacji dodatkowych o możliwościach PHP, które nie znalazły się w poprzednich rozdziałach.

# **Skorowidz**

# **A**

agregowanie danych, 264 AJAX, 477, 487 aliasy, 262 analiza ustawień, 355 Apache, 373, 687 Apache HTTP Server, 355 API Reflection, 197 aplikacje WWW, 510 architektura internetowej bazy danych, 224 asercje, 138 asynchroniczne żądania, 477 atak DDoS, 361 DoS, 361 atomowe wartości kolumn, 221 atomowość, 315 atrybuty, 170 klasy, 172 kolumn, 240 automatyczne generowanie obrazków, 447 autoryzacja, 635 OAuth, 642 awaria, 362

# **B**

baza danych, 88, 215 MySQL, 253 bezpieczeństwo, 327 aplikacji, 329 komputerów, 361 serwera bazy danych, 357 serwera WWW, 354 sieci, 359 systemów operacyjnych, 361 aplikacji, 341 biblioteka GD, 442 jQuery, 478, 492

blokada usługi, 333 pliku, 87 błędy, 203, 352, 523 logiczne, 529 programistyczne, 523 składni, 523 w zmiennych, 530 wykonania, 524

# **C**

cechy, 180 cookie, 464 CSS, Cascading Style Sheets, 519 czcionki, 448

# **D**

dane wrażliwe, 329 data i czas, 415 DDL, Data Definition Language, 254 definiowanie użytkowników, 230 własnych funkcji, 154 dekrementacja, 51 destruktory, 171 DMZ, demilitarized zone, 360 dodawanie zakładek, 561 zawartości dynamicznej, 39 dokumentacja projektów, 517 dołączanie kodu, 145 domknięcia, 165 dopasowanie łańcuchów znaków, 129, 452 dostawcy usług, 574 dostęp do danych żądania, 580 do elementów tablicy, 95 do serwera, 336 do tablic, 94 do zawartości tablicy, 93 do zmiennych formularza, 41

działanie bazy danych, 273 dziedziczenie, 169, 175 dzielenie kodu, 515

### **E**

e-commerce, 327 Eloquent, 588 e-mail, 611

# **F**

filtrowanie danych, 343 łańcuchów znaków, 118 wartości, 346 fizyczne zabezpieczenie serwera, 362 format GIF, 443 JPEG, 442 PNG, 442 formatowanie HTML, 121 łańcuchów znaków, 117, 122 formaty daty, 422 obrazków, 442 plików, 79 formularz komentarzy, 116 obliczanie sum, 56 zamówienia, 34 framework jQuery, 478 Laravel 5, 571 funkcja array count values(), 112 array multisort(), 102 array reverse(), 106 array walk $($ ), 111 asort(), 101 checkdate(), 420 chop(), 118 count(), 112 current(), 110 date(), 40, 416 DATE\_FORMAT(), 422 die(), 500 each(), 110 end(), 110 eval(), 499 exit(), 500 explode(), 125 extract(), 112 feof(), 82

fgetc(), 84 file(), 84 file\_exists(), 85 file\_get\_contents(), 84 filesize(), 85 flock(), 87 fopen(), 73, 210, 412 fpassthru(), 84 fread(), 85 fseek(), 86 ftell(), 86 fwrite(), 78 get\_loaded\_extensions(), 502 getdate(), 419 getenv(), 398 getlastmod(), 502 gettext(), 435, 438 highlight\_string(), 504 htmlspecialchars(), 119, 120 imagecolorallocate(), 445 imagefill(), 445 imagepng(), 447 imap  $body()$ , 598 imap etchstructure(), 608 imap fetch overview(), 596, 598 imap  $list()$ , 593 implode(), 125 include(), 144, 150 ini\_get(), 504 join(), 125 ksort(), 101 list(), 402 ltrim(), 118 mail(), 400 MySQL DATE\_FORMAT(), 423 next(), 110 nl2br(), 121 pos(), 110 prev(), 110 print(), 122 putenv(), 398 range(), 106 readfile(), 84 require(), 144, 145, 146 reset $()$ , 110 rewind(), 86 serialize(), 501 show\_source(), 505 shuffle(), 105 sizeof(), 112 sort(), 100 str\_replace(), 131 strchr(), 129 stristr(), 129 strlen(), 128

strpos(), 130 strrchr(), 129 strrpos(), 130 strstr(), 129 strtok(), 126 substr(), 127 substr replace(), 131 textdomain(), 439 trim(), 118 unlink(), 86 usort(), 103 funkcje anonimowe, 165 dostępowe, 174 FTP, 414 IMAP, 591 kalendarzowe, 426 katalogowe, 388 łańcuchowe, 129, 432 obrazków, 462 nazwa, 154 parametry, 156 plikowe, 85 połączeń sieciowych, 403 sieci, 399 struktura, 154 uruchamiające programy, 395 własne, 154 wywołanie, 153 zarządzania zmiennymi, 59 zwracanie wartości, 162

# **G**

generatory, 195 globalna przestrzeń nazw, 200 grupowanie danych, 264 grupy tras, 577

# **H**

hasła, 299, 368, 555 hasło zapomniane, 557 HTML osadzanie PHP, 36

# **I**

IDE, Integrated Development Environment, 517 identyfikacja użytkowników, 337, 365, 540 właściciela skryptu, 502 identyfikatory, 44 MySQL, 244 sesji, 465

IMAP, 591 implementacia bazy danych, 543, 654 dziedziczenia, 175 funkcji anonimowych, 165 interfejsów, 180 interfejsu administratora, 676 iteratorów, 194 katalogu online, 656 klasy ImapServiceProvider, 616 klienta Instagrama, 639 kontroli dostępu, 366 kontroli wersji, 516 koszyka na zakupy, 662 metod statycznych, 190 metody uwierzytelniania, 376 OAuth, 637 płatności, 675 podstawowej witryny, 544 prostych sesji, 466 przestrzeni nazw, 200 rekomendacji, 566 rekurencji, 163 replikacji, 310 systemu płatności, 650 usuwania wiadomości, 629 uwierzytelniania, 470 uwierzytelniania użytkowników, 546 widoku aplikacji, 621 wysyłania wiadomości, 629 wyświetlania wiadomości, 626 indeksy, 243 informacje o bazie danych, 301 o dacie i czasie, 415 o katalogu, 391 o pliku, 392 o środowisku PHP, 501 inicjowanie tablic, 92, 95 InnoDB transakcje, 316 instalacja Apache, 688, 692, 698 MySQL, 688, 698, 690 PEAR, 700 PHP, 688, 698, 692 instrukcja else, 62 elseif, 63 if, 61 switch, 63 instrukcje PHP, 38 interfejs, 180 administratora, 651, 676 MessageInterface, 606

internetowa baza danych, 227 iteracia, 65, 194 izolacja, 316

#### **J**

jądra aplikacji, 574 język DDL, 254 JavaScript, 477 PHP, 22 SQL, 253 jQuery, 478, 487

# **K**

kadr obrazka, 444 katalogi, 391 klasa, 168, 170 Attachment, 614 Exception, 205 ImapServiceProvider, 616 klienta IMAP, 602 Message, 606 klasy abstrakcyjne, 192 modelu, 575 znaków, 133 klauzula *Patrz* polecenie klient Instagrama, 639 poczty elektronicznej, 571, 591, 615 klonowanie obiektów, 191 klucz, 93, 217, 222 klucze obce, 317 kolejność operatorów, 57 kolumny, 216, 241 komentarze, 39, 116 komentowanie kodu, 514 konfiguracja cookies, 464 kontroli sesji, 469 odbiorcy, 312 podstawowego kadru, 451 serwera nadrzędnego, 311 serwera Apache, 695 serwera WWW, 355 strefy zdemilitaryzowanej, 360 konstruktory, 170 kontrola dostępu, 366 sesji, 463, 469 wersji, 516 kontroler frameworka Laravel, 575 kontrolery, 578 konwencje nazewnicze, 512

kopia bezpieczeństwa, 407 lustrzana pliku, 407 zapasowa bazy, 309 koszyk na zakupy, 649 dane klienta, 670 dodawanie produktów, 667 implementacja, 662 implementacja bazy danych, 654 implementacja katalogu online, 656 implementacja płatności, 675 interfejs administratora, 676 kasa, 670 kategorie, 658 pliki aplikacji, 653 podgląd, 665 skrypt kontrolujący, 664 wyświetlanie podsumowania, 669 zapisywanie, 669

#### **L**

Laravel 5, 571 logowanie, 551 OAuth, 640 lokalizacia, 429, 432

# **Ł**

łańcuchy znaków, 43, 115, 197 dopasowywanie, 129 formatowanie, 117 łączenie, 125 porównywanie, 127 rozdzielanie, 125 zamiana, 129 łączenie łańcuchów znaków, 43, 125 tabel, 259, 260 łączone operatory przypisania, 50

# **M**

mechanizm Eloquent, 588 media społecznościowe, 635 metaznaki, 136 metoda \$.ajax(), 490 \$.get(), 492 \$.getJSON(), 493  $autkoloid()$ , 193 \_\_call(), 192 fetch(), 608 on(), 483

metody jQuery, 490 statyczne, 190 mikrosekundy, 426 modele, 584 modyfikacje danych, 332 modyfikator private, 173 protected, 173 public, 173 monitor MySQL, 228 monitorowanie bezpieczeństwa, 343 MySQL, 23, 213 agregowanie danych, 264 identyfikatory, 244 kod źródłowy, 28 kopia zapasowa, 309 koszt, 27 obliczanie dat, 425 ochrona, 298 optymalizacja, 308 procedury składowane, 318 przenośność, 27 przywileje, 233 przywracanie bazy, 310 replikacja, 310 składowania danych, 314 struktury sterujące, 321 szeregowanie danych, 264 tworzenie bazy danych, 227 typy połączeń, 263 usuwanie rekordów, 271 usuwanie tabel, 272 wsparcie, 28 wstawianie danych, 283 wydajność, 27 wyszukiwanie danych, 256, 259, 261 wyzwalacze, 324 zaawansowane programowanie, 313 zapisywanie danych, 254 zmiana rekordów, 269 zmiana struktury tabel, 269 MySQL 5.x, 28

# **N**

nazwy funkcji, 154, 155 tabel, 262

#### **O**

OAuth, 635 obiekty, 168 obliczanie dat, 424 sum, 56 obrazki, 441 obsługa błędów i wyjątków, 203 obrazków, 441 żądań, 574 żądań AJAX, 492 ochrona bazy danych, 298 ODBC, 286 odczyt z katalogów, 388 z pliku, 81 odczytywanie zakładek, 561 odstępy, 38 odwołania wsteczne, 138 ograniczanie ryzyka, 334 opakowywanie funkcji IMAP, 599 opcja auto\_append\_file, 150 auto prepend file, 150 opcje konfiguracyjne sesji, 470 operacje, 170 CRUD, 588 operator, 48 równości, 52 tłumienia błędów, 54 trójkowy, 54 typu, 55 wykonania, 54 wykonawczy, 352 operatory arytmetyczne, 48 bitowe, 53 łańcuchowe, 49 podzapytań, 268 porównania, 258 porównań, 52 przypisania, 49 referencji, 51 tablicowe, 55, 96 optymalizacja kodu, 519, 520 bazy danych, 308 organizacja kodu źródłowego, 349 osadzanie usług, 400 otwieranie pliku, 73 oznaczanie zdjęć, 646

### **P**

parametry, 156 PDO, 286 PEAR, 700 personalizacja, 539, 540 pętla do..while, 68 for, 67, 94 foreach, 67 while, 66 PHP, 22 API Reflection, 197 atrybuty, 170 data i czas, 415 dokumentacja, 26 dziedziczenie, 175 formatowanie łańcuchów znaków, 117 funkcje kalendarzowe, 426 funkcje łańcuchowe, 432 funkcie sieci, 399 generowanie obrazków, 441 identyfikatory, 44 integracja z bazami danych, 25 klasy, 170 kod źródłowy, 26 komentarze, 39 kontrola sesji, 463, 469 łańcuchy znaków, 43, 115 metody uwierzytelniania, 365, 371 metodyki programowania, 26 obliczanie dat, 424 obsługa błędów i wyjątków, 203 obsługa mechanizmów obiektowych, 25 odstępy, 38 operacje, 170 operatory, 48 podświetlanie składni, 504 połączenie z bazą, 273 programowanie obiektowe, 167 przechowywanie danych, 71 przenośność, 25 przestrzenie nazw, 198 przetwarzanie plików, 72 skalowalność, 24 stałe, 46 stałe klasowe, 189 stosowanie funkcji, 151 tablice, 91 typy zmiennych, 44 w HTML, 36 wbudowane biblioteki, 25 wiersz poleceń, 505 wsparcie, 26 wydajność, 24

wyrażenia regularne, 132 wysyłanie plików, 379 wyszukiwanie danych, 71 wywoływanie funkcji, 40 zasięg zmiennych, 47 zawartość dynamiczna, 39 zmienne, 43 znaczniki, 37 PHP 7, 26 pierwsza aplikacja, 34 planowanie projektu, 510 z wyprzedzeniem, 342 plik .htaccess, 373 dziennika, 538 php.ini, 355, 503 pliki blokowanie, 87 formaty, 79 jednorodne, 88 odczyt, 81 problemy z otwieraniem, 76 przenoszenie, 395 tłumaczeń, 437 tryby otwarcia, 73 tworzenie, 395 usuwanie, 395 wczytywanie tablic, 107 zamykanie, 79 zapisywanie danych, 77 zmiana właściwości, 394 pobieranie listy wiadomości, 594 pliku, 412 wiadomości pocztowych, 598 poczta elektroniczna, 400 podświetlanie składni, 504 podzapytania podstawowe, 267 skorelowane, 268 w charakterze tabeli tymczasowej, 269 wierszowe, 268 pogawędki, 496 polecenie ALTER TABLE, 270, 271 CREATE USER, 231 DESCRIBE, 243, 303 EXPLAIN, 303–307 GRANT, 231, 236, 291 GROUP BY, 265 INNER JOIN, 259 INSERT, 283 LIMIT, 266 LOAD DATA INFILE, 313 ORDER BY, 264

REVOKE, 236 SELECT, 266 SHOW, 243, 301 UPDATE, 269 polimorfizm, 169 połączenie z bazą, 273, 278 z serwerem, 359 z serwerem FTP, 410 ponowne stosowanie kodu, 143, 511 porównywanie łańcuchów znaków, 127 postinkrementacja, 51 poziomy przywilejów, 233 późne wiązania statyczne, 191 preinkrementacja, 51 priorytet operatorów, 57 procedury składowane, 318 programowanie zorientowane obiektowo, 167 projektowanie klas, 182 tabel, 219 protokół, 399 FTP, 75 HTTP, 75 IMAP, 591 IMAP4, 400 OAuth, 635 SMTP, 400 prototypowanie, 518 prowadzenie pogawędek, 493 przechowywanie danych, 71 haseł, 368 przeciążanie metod, 192 przekazanie przez referencję, 160 przez wartość, 160 przesłanianie, 177 przestrzenie nazw, 198 przetwarzanie formularza, 36 plików, 72 przyciski, 452 przypisywanie, 50 przywileje, 230, 291, 297, 308 przywracanie bazy danych, 310

# **R**

RDBMS, 89 redundantne dane, 220 reinterpretacja zmiennych, 61 rejestracja błędów, 523, 536, 538 użytkowników, 237, 230, 546 rekomendacje, 566 rekomendowanie zakładek, 541 rekurencja, 163 relacja klient-serwer, 224 relacje, 218 relacyjne bazy danych, 216 replikacja, 310 router frameworka Laravel, 575 rozszerzenie Mbstring, 571 OpenSSL, 571 PDO, 286, 571 Tokenizer, 571 rozwijanie projektu, 568 rysowanie figur, 455 ryzyko, 330 rzutowanie typu, 46

# **S**

schematy, 218 sekwencie specialne, 137 selektory, 479 serializacja, 500 serwer Apache, 373 FTP, 410 logowanie, 410 modyfikacja pliku, 411 pobieranie pliku, 412 wysyłanie plików, 413 zamykanie połączenia, 413 IMAP, 592, 594 MySQL, 229 pogawędek, 493 składowanie danych, 314 skrzynki pocztowe, 593 słowo kluczowe final, 178 parent, 178 return, 161 sortowanie odwrotne, 102, 104 tablic, 100 własne użytkownika, 103 spójność, 315 sprawdzanie obecności kodu SQL, 347 oczekiwanych wartości, 344 typów zmiennych, 59 typu klasy, 190 obsługi PHP, 696 poprawności danych, 277 SQL, Structured Query Language, 253 SSL, Secure Socjet Layer, 670, 697 stabilność kodu, 352

stała, 46 klasowa, 189 stałe zgłaszania błędów, 533 standardy kodowania, 512 strefa zdemilitaryzowana, 360 strefy czasowe, 415 struktura aplikacji Laravel, 572 declare, 70 dokumentu WWW, 519 funkcji, 154 katalogów, 516 klasy, 170 skryptu, 69 strony, 432 wiadomości e-mail, 611 strumień wyjściowy błędów, 538 styl krótki, 37 XML, 37 superużytkownik, 358 system plików, 351, 392 płatności, 650 przywilejów, 231 uprawnień, 357 szablon Blade, 582 szeregowanie danych, 264

# **Ś**

śledzenie zakupów, 650

# **T**

tabela, 216, 238 columns\_priv, 296 db, 295 procs\_priv, 296 tables\_priv, 296 user, 293 tablice, 91 indeksowane numerycznie, 92 wielowymiarowe, 97, 102 z innymi indeksami, 94 zmiana kolejności elementów, 105 technologia AJAX, 477 tekst przycisku, 455 testowanie, 520 transakcje, 315 transfer danych początkowych, 311 transmisja danych, 331 trasy, 576 trwałość, 316 tworzenie egzemplarzy, 171 funkcji, 143

indeksów, 243 internetowej bazy danych, 227 katalogów, 391 kopii bezpieczeństwa, 407 obrazków, 443, 448 tabel, 238 typ danych Array, 45 Boolean, 45 Float, 45 Integer, 45 Object, 45 String, 45 typy całkowitoliczbowe, 246, 247 danych w kolumnach, 246 daty i czasu, 248 kolumn, 241 liczbowe, 246 łańcuchowe, 249 łańcuchowe binarne, 250 o ustalonej precyzji, 248 przywilejów, 233 tabel, 223 ARCHIVE, 314 CSV, 314 InnoDB, 314 MEMORY, 314 MERGE, 314 MyISAM, 314 zmiennoprzecinkowe, 247 zmiennych, 44

# **U**

uaktualnianie oprogramowania, 354 systemu operacyjnego, 361 udostępnianie usług, 362 uprawnienia, 357 usługa uwierzytelniająca, 635 ustawianie typów zmiennych, 59 usuwanie błędów, 523 baz danych, 272 katalogów, 391 rekordów, 271 tabel, 272 wiadomości, 629 zakładek, 564 utrata danych, 332 uwierzytelnianie, 365, 371, 470 aplikacji, 617 użytkowników, 539, 546 użytkownicy, 357 używanie bazy danych, 238

#### **W**

wartości, 217 wcinanie, 514 wdrażanie nowych wersji, 354 widok, 575, 581 administratora systemu, 652 użytkownika systemu, 651 widoki Blade, 582 wielokrotne dziedziczenie, 179 wiersz poleceń, 505 wiersze, 216 właściciel skryptu, 502 pliku, 394 wskazywanie typu, 190 współużytkowane serwery hostingowe, 356 wstrzykiwanie kodu, 335 wybór bazy danych, 279 środowiska programistycznego, 517 wyjątki, 203 użytkownika, 206 wykresy, 455 wylogowanie, 554 wyrażenia regularne, 132 asercie, 138 dopasowywanie znaków specjalnych, 136 klasy znaków, 133 kotwiczenie, 135 metaznaki, 136 odnajdywanie fragmentów łańcuchów, 140 odwołania wsteczne, 138 ograniczniki, 132 podwyrażenia, 135 podwyrażenia policzalne, 135 powtarzalność, 134 rozdzielanie łańcuchów, 141 rozgałęzianie, 135 sekwencje specjalne, 137 style składni, 132 zamiana fragmentów łańcuchów, 141 wysyłanie plików, 379, 380, 385, 413 wiadomości, 629 wyszukiwanie danych, 71, 256, 259, 261 wyświetlanie grafiki, 446 strumienia, 643 zakładek, 563 wywoływanie funkcji, 40, 151 funkcji niezdefiniowanej, 153 operacji klas, 172 wyzwalacze, 324 wyzwalanie własnych błędów, 535 wzorzec MVC Laravela, 574

#### **Z**

zabezpieczanie haseł, 369 kodu źródłowego, 343 strony, 370 zakładki, 540 dodawanie, 561 implementacja przechowywania, 561 odczytywanie, 561 usuwanie, 564 wyświetlanie, 563 zalety MySQL, 27 PHP, 24 zamiana fragmentów łańcuchów, 141 łańcuchów znaków, 129 zamykanie pliku, 79 połączenia, 413 połączenia z bazą, 282 zapisywanie danych, 254 zapory sieciowe, 360 zapytania do bazy danych, 276, 279 zarządzanie datą i czasem, 415 zmiennymi, 59 zasada działania sesji, 463 najmniejszego przywileju, 231 zasięg zmiennych, 47, 158 zastosowanie PHP, 34 znaczników PHP, 37 zawartość kodu źródłowego, 350 zbiory, 133 wynikowe selektorów, 481 znaków, 430 zgłaszanie błędów, 532, 534 zintegrowane środowisko programistyczne, 517 zmiana hasła, 555 przywilejów, 298 struktury tabel, 269 ustawień zgłaszania błędów, 534 wielkości liter, 124 właściwości pliku, 394 zmienne, 43 formularza, 41 lokalne, 321 sesyjne, 466 skalarne, 112 zmiennych, 46 znacznik czasu, 420 Uniksa, 417 znaczniki PHP, 37

# PROGRAM PARTNERSKI **GRUPY WYDAWNICZEJ HELION**

**1. ZAREJESTRUJ SIĘ** 2. PREZENTUJ KSIĄŻKI **3. ZBIERAJ PROWIZJĘ** 

Zmień swoją stronę WWW w działający bankomat!

Dowiedz się więcej i dołącz już dzisiaj! http://program-partnerski.helion.pl

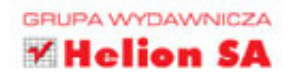

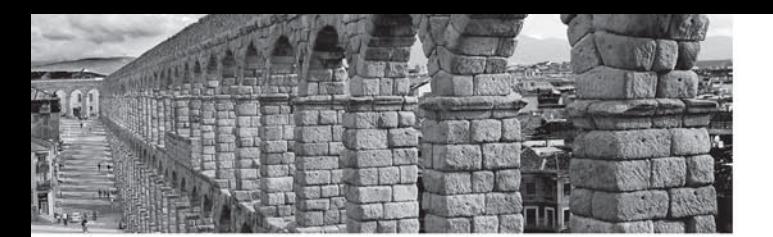

# PHP i MySQL - rozwiązanie dla dynamicznych witryn!

Jezyk PHP i serwer bazy danych MySQL to niezwykle popularne narzedzia o otwartym kodzie źródłowym. Wiele świetnych, dynamicznych stron WWW powstało właśnie dzięki połączeniu tych dwóch narzędzi. Ogromne możliwości PHP oraz elastyczność i szybkość MySOL, bezustanne rozwijanie tych technologii, a także niezawodna i chętna do pomocy społeczność sprawiają, że tworzenie profesjonalnych, interaktywnych witryn WWW z wykorzystaniem synergii PHP i MySQL jest pracą przyjemną, efektywną i satysfakcjonującą!

Trzymasz w reku piąte wydanie poradnika dla projektantów WWW, po który twórcy stron siegają wyjątkowo często. Książka została poprawiona, zaktualizowana o PHP 7 i rozszerzona o prezentację najnowszych możliwości MySOL. Zawiera przeirzysty opis podstaw PHP oraz konfiguracji i pracy z baza danych MySOL. Przedstawiono w niej zasady poprawnego projektowania, pisania i wdrażania aplikacji. Uwzględniono też zagadnienia dotyczące bezpieczeństwa i uwierzytelniania użytkowników oraz implementacji takich rozwiązań w rzeczywistych witrynach WWW. Nie zabrakło tu również gruntownego wprowadzenia do zagadnienia integracji części klienckiej i serwerowej aplikacji internetowych za pomocą JavaScriptu.

#### Najważniejsze zagadnienia przedstawione w książce:

- podstawowe konstrukcje PHP i ich poprawne stosowanie
- projektowanie, tworzenie i utrzymywanie bazy danych SQL jako elementu aplikacji WWW ٠
- zaawansowane techniki PHP i funkcje MySQL г
- usuwanie błędów i ich rejestrowanie w pliku dziennika ٠
- korzystanie z frameworka Laravel г
- integracja aplikacji z mediami społecznościowymi н

Laura Thomson - jest dyrektorem ds. technicznych w Mozilla Corporation. Wcześniej była prezesem firm OmniTI i Tangled Web Design. W wolnych chwilach jeździ konno lub dyskutuje o idei wolnego oprogramowania.

Luke Welling - jest architektem oprogramowania i bywalcem konferencji poświęconych programowaniu aplikacji internetowych. Jakiś czas temu wykładał inżynierie oprogramowania na Uniwersytecie w Melbourne w Australii. W wolnym czasie zajmuje się propagowaniem zalet wolnego oprogramowania.

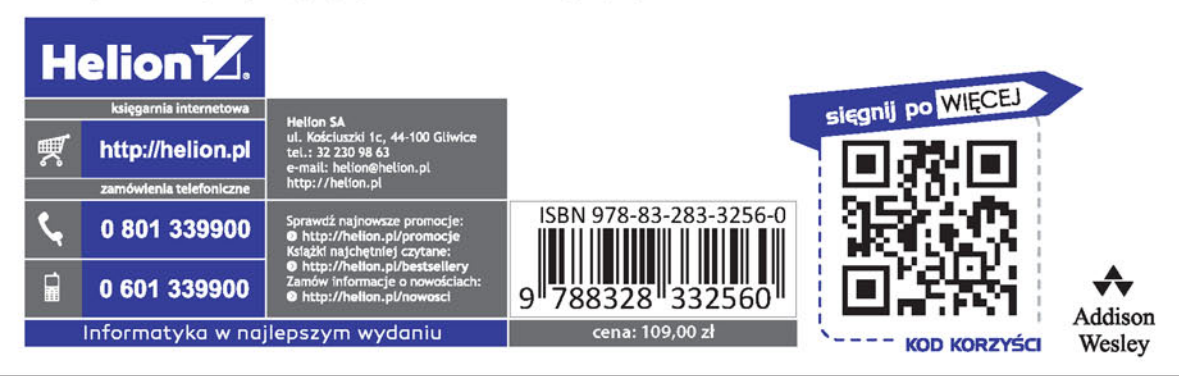